# $VERITAS$

## **VERITAS Volume Manager™**

Getting Started Guide

(日本語版) リリース 3.0.1

> Solaris 1999 年 11 月 P/N 100-001301

**© 1998 - 1999 VERITAS® Software Corporation. All rights reserved.**

#### 商標

VERITAS、VxVM、VxVA、VxFS、および FirstWatch は、米国およびその他の国における VERITAS Software Corporation の登録商標です。

VERITAS Volume Manager、VERITAS File System、VERITAS NetBackup、VERITAS HSM、VERITAS Media Librarian、 CVM、VERITAS Quick I/O、VxSmartSync、および VERITAS ロゴは、VERITAS Software Corporation の商標です。

本書に記載されているその他の製品は、各社の商標または登録商標です。

## 目次

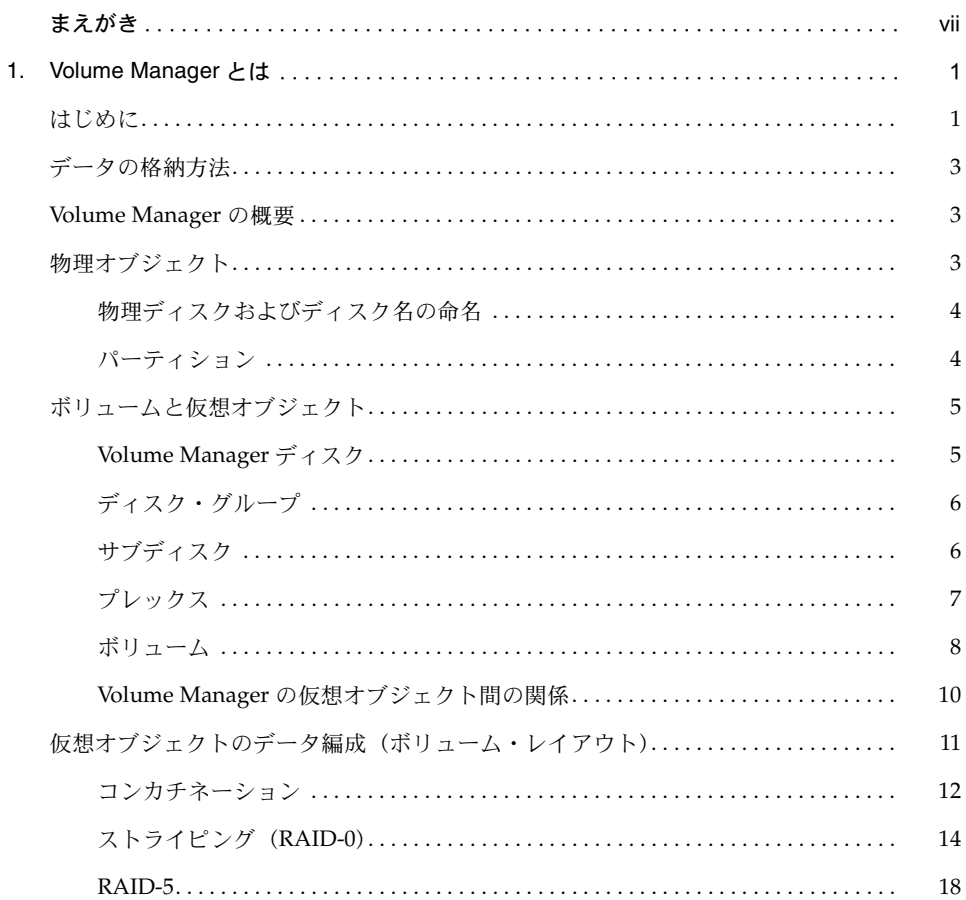

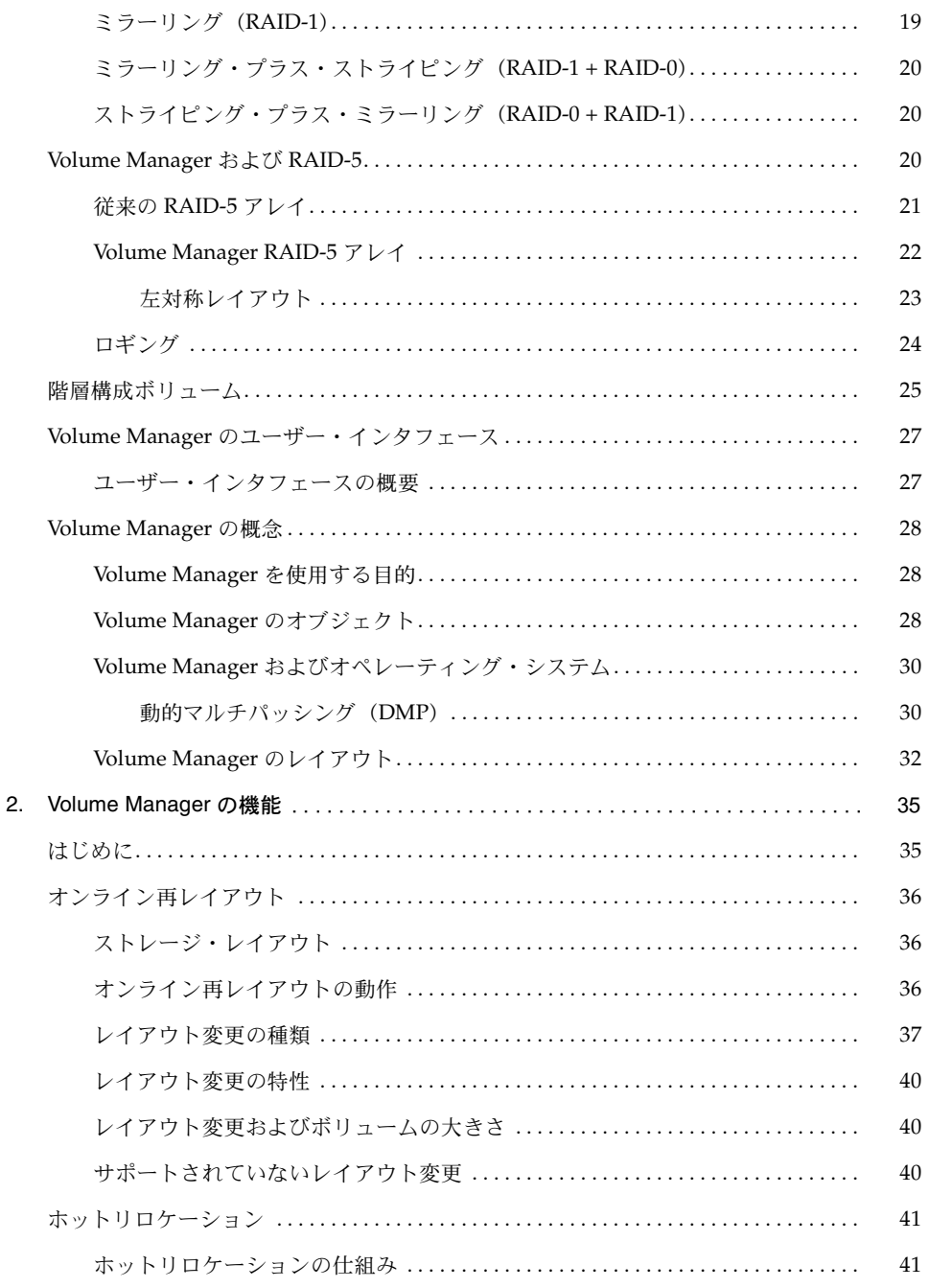

## ▼

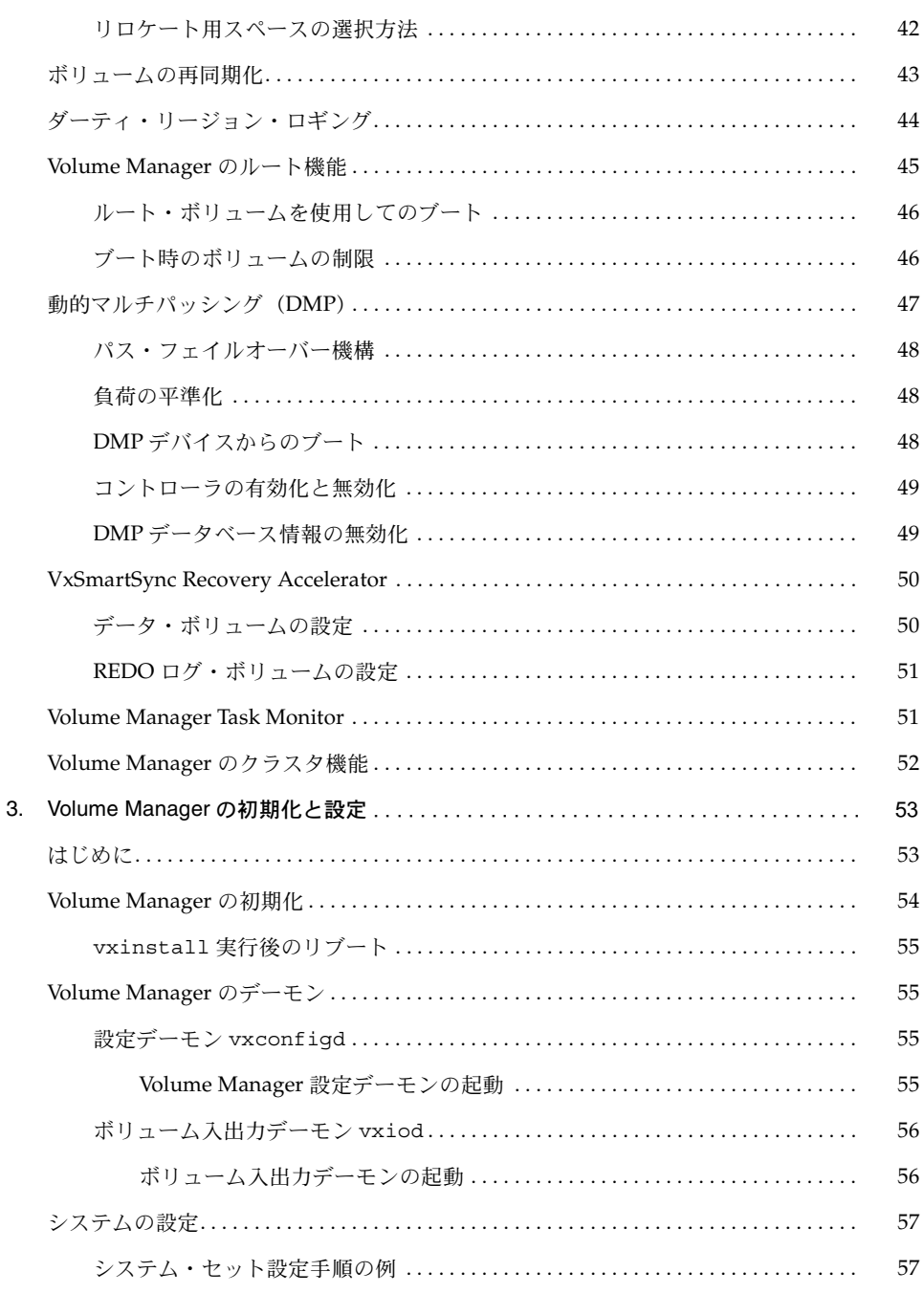

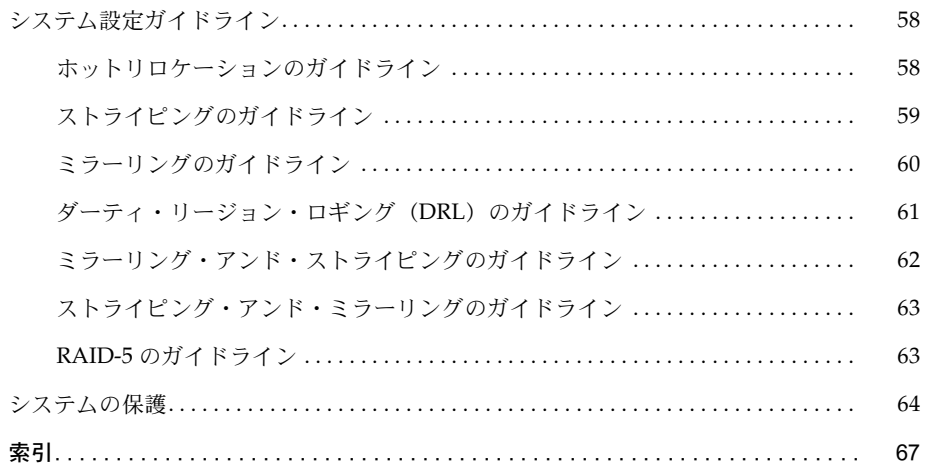

## <span id="page-6-1"></span><span id="page-6-0"></span>まえがき

『VERITAS Volume Manager™ Getting Started Guide( 日本語版)』では、Volume Manager の 構成要素、機能、およびインタフェースの概要を紹介します。また、ストレージ管理システム を計画する際に役立つ Volume Manager の設定方法も説明します。

## 対象読者

本書では、VERITAS Volume Manager を使用してシステムの設定および管理を行うシステム管 理者を対象としています。

本書では、読者が以下の知識・経験を有していることを前提とします。

- システム管理の基本的な理解
- 使用するオペレーティング・システムに関する実務知識
- 使用するウィンドウ・システムの経験

## 本書の構成

本書では、Volume Manager の機能について概要を説明します。

本書の構成は以下のとおりです。

第 1 章「[Volume Manager](#page-8-2) とは」では、VERITAS Volume Manager および関連する概念につい て簡単に説明します。

第 2 章「[Volume Manager](#page-42-2) の機能」では、Volume Manager の機能の概要について説明します。

第 3 章「Volume Manager [の初期化と設定」](#page-60-2)では、Volume Manager の初期化の方法 ( 設定の ガイドラインを含む ) について説明します。

関連情報については、以下のマニュアルを参照してください。

- 『VERITAS Volume Manager Command Line Interface Administrator's Guide』には、 Volume Manager コマンドを使用して管理作業を行う方法について記載されています。
- 『VERITAS Volume Manager Storage Administrator Administrator's Guide』には、管理者 を対象に、グラフィカル・ユーザー・インタフェースを使用して Volume Manager のさま ざまな処理を実行する方法について記載されています。
- 『VERITAS Volume Manager Administrator's Reference Guide』には、管理者を対象に、 Volume Manager での回復手順に関する情報について記載されています。

## 表記法

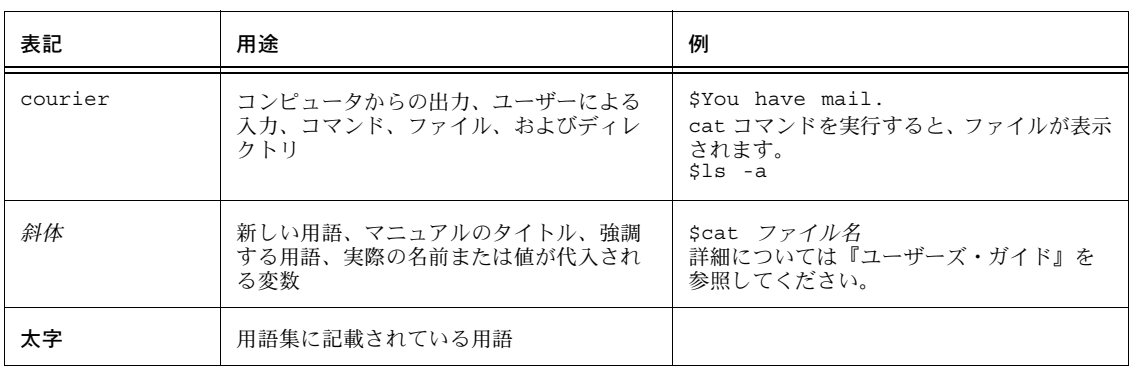

本書で採用している表記規則を下の表に示します。

## <span id="page-8-0"></span>Volume Manager とは 1

<span id="page-8-2"></span>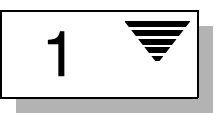

## <span id="page-8-1"></span>はじめに

この『Getting Started Guide』では、 VERITAS Volume Manager (VxVM) について、その機 能、仕組み、ユーザー・インタフェースを介した操作方法、および概念などの概要を説明しま す。Volume Manager に関するさらに詳細な情報が記載されている関連マニュアルについて は、「まえ[がき](#page-6-1)」の「関連マニュアル」の項を参照してください。

VERITAS Volume Manager を使用すると、コンピューティング環境において使いやすいオンラ イン・ディスク・ストレージ管理を実現することができます。従来のディスク・ストレージ管 理では、マシンを頻繁にオフラインにする必要があり、ユーザーに非常に不便をかけていまし た。分散型クライアント / サーバー環境においては、データベースを始めとするリソースは、 高い可用性の維持、容易なアクセス、およびハードウェアの故障による障害からの保護が要求 されます。

VERITAS Volume Manager では、パフォーマンスを向上させ、データの可用性と整合性を保証 するツールを提供します。Volume Manager では、システムの稼働中でも動的にディスク・ス トレージの構成を設定することができます。

この章では、VERITAS Volume Manager の概念を紹介し、ストレージ管理を行うために Volume Manager で使用するツールについて説明します。

この章では次のトピックについて説明します。

- [データの格納方法](#page-10-0)
- • [Volume Manager](#page-10-1) の概要
- [物理オブジェクト](#page-10-2)
	- [物理ディスクおよびディスク名の命名](#page-11-0)
	- [パーティション](#page-11-1)
- [ボリュームと仮想オブジェクト](#page-12-0)
	- • [Volume Manager](#page-12-1) ディスク
	- [ディスク・グループ](#page-13-0)
	- [サブディスク](#page-13-1)
	- [プレックス](#page-14-0)
	- [ボリューム](#page-15-0)
	- Volume Manager [の仮想オブジェクト間の関係](#page-17-0)
- [仮想オブジェクトのデータ編成\(ボリューム・レイアウト\)](#page-18-0)
	- [コンカチネーション](#page-19-0)
	- [ストライピング\(](#page-21-0)RAID-0)
	- • [RAID-5](#page-25-0)
	- [ミラーリング\(](#page-26-0)RAID-1)
	- [ミラーリング・プラス・ストライピング\(](#page-27-0)RAID-1 + RAID-0)
	- [ストライピング・プラス・ミラーリング\(](#page-27-1)RAID-0 + RAID-1)
- • [Volume Manager](#page-27-2) および RAID-5
	- [ロギング](#page-31-0)
- [階層構成ボリューム](#page-32-0)
- Volume Manager [のユーザー・インタフェース](#page-34-1)
	- [ユーザー・インタフェースの概要](#page-34-0)
- • [Volume Manager](#page-35-0) の概念
	- • [Volume Manager](#page-35-1) を使用する目的
	- • [Volume Manager](#page-35-2) のオブジェクト
	- Volume Manager [およびオペレーティング・システム](#page-37-0)
	- • [Volume Manager](#page-39-0) のレイアウト

## <span id="page-10-0"></span>データの格納方法

データを物理ディスクに保存する方法は何通りかあります。いずれの方法でも、データを格納 して効率よく検索できるように、ディスク上にデータを編成します。ディスク上のデータの編 成方法は、フォーマッティングと呼ばれます。フォーマッティングとは、あらかじめ設定され たストレージを設定する基本的なパターンに従って、データをディスクに書き込んだり、ディ スクから検索したりできるように、ハードディスクを準備することです。

ハードディスクをフォーマットして情報を格納する方式には、物理ストレージ・レイアウトと 論理ストレージ・レイアウトの 2 通りがあります。Volume Manager では論理ストレージ・レ イアウト方式を採用しています。Volume Manager でサポートされているストレージ・レイア ウトの種類は本章で紹介しますが、詳細については『Volume Manager Administrator's Reference Guide』を参照してください。

### <span id="page-10-1"></span>Volume Manager の概要

Volume Manager ではオブジェクトを使用してストレージ管理を行います。Volume Manager で使用するオブジェクトには、物理オブジェクトと仮想オブジェクトの2種類があります。

• 物理オブジェクト

Volume Manager では、物理ディスクとパーティションの 2 種類の物理オブジェクトを使 用します。パーティションは、物理ディスク上(パーティションを使用するシステムにお いて)に作成されます。

• 仮想オブジェクト

Volume Manager は、ボリュームと呼ばれる仮想オブジェクトを作成します。各ボリュー ムに記録されそこから読み出されるデータは、1 つ以上の物理ディスクにわたることがで きます。ボリュームには、ファイル・システム、データベース、またはほかのアプリケー ションから、物理ディスクにアクセスする場合と同じ方法でアクセスします。また、ボ リュームはさらにほかの仮想オブジェクトからも構成されます。それらの仮想構成要素を 使用してボリュームの構成を変更します。ボリュームを始めとする仮想構成要素を仮想オ ブジェクトと呼びます。

## <span id="page-10-2"></span>物理オブジェクト

この節では、Volume Manager で使用する物理オブジェクト(物理ディスクおよびパーティ ション)について説明します。

#### <span id="page-11-0"></span>物理ディスクおよびディスク名の命名

物理ディスクとは、最終的にデータが格納される基本ストレージデバイス(メディア)です。 物理ディスク上のデータにアクセスするには、デバイス名を使用して対象のディスクを特定し ます。物理ディスク・デバイス名は、使用するコンピュータ・システムによって異なります。 すべてのシステムですべてのパラメータが使用されるわけではありません。一般的なデバイス 名には、パラメータ c#t#d# が含まれます。各パラメータの意味は次のとおりです。

- c#: コントローラ
- t#: ターゲット ID
- d#: ディスク番号

本書における物理ディスクとデバイス名(*devname*)の表記を[図](#page-11-2) 1 に示します。たとえば、デ バイス名 c0t0d0 は、0 番のコントローラに接続されており、そのターゲット ID が 0、物理 ディスク番号が 0 であることを表わします。

#### <span id="page-11-2"></span>図 1 物理ディスクの例

*devname*

#### <span id="page-11-1"></span>パーティション

コンピュータ・システムによっては、物理ディスクを 1 つ以上のパーティションに分割するこ とができます。パーティションに分割する場合、パーティション番号(s#)をデバイス名 (*devname*)の末尾に追加します。[図](#page-11-3) 2 に示すように、物理ディスク全体を 1 つのパーティショ ンとすることもできます。

#### <span id="page-11-3"></span>図 2 パーティションの例

*devname*s2

パーティション 1 つのパーティションで構成される物理ディスク

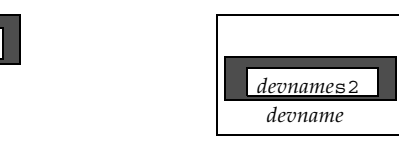

## <span id="page-12-0"></span>ボリュームと仮想オブジェクト

物理オブジェクトと Volume Manager オブジェクトの関係は、物理ディスクを Volume Manager の管理下に置いたときに確立されます。

Volume Manager は仮想オブジェクトを作成し、物理オブジェクトと仮想オブジェクトの間の 論理関係を確立します。それ以降は、Volume Manager では仮想オブジェクトを使用して、ス トレージ管理の作業を行います。

ボリュームは仮想ディスク・デバイスで、アプリケーション、データベース、およびファイ ル・システムからは物理ディスクとして見えます。ただし、ボリュームには物理ディスクの制 限は適用されません。Volume Manager を使用する場合、アプリケーションは物理ディスクで はなく、Volume Manager ディスク(VM ディスク)上に作成されたボリュームにアクセスす ることになります。

ボリュームにはほかの仮想オブジェクトが含まれます。それらのオブジェクトを使用してボ リューム内のデータを操作できます。ボリュームに関連する仮想オブジェクトには、VM ディ スク、ディスク・グループ、サブディスク、プレックスなどがあります。仮想オブジェクトの 詳細については、以降のセクションで説明します。仮想オブジェクトの組み合わせや、ボ リュームによる仮想オブジェクトの取り扱いについては[、「ボリューム」セ](#page-15-0)クションで説明し ます。

#### <span id="page-12-1"></span>Volume Manager ディスク

物理ディスクを Volume Manager の管理下に組み入れると、その物理ディスクに一つの Volume Manager ディスク(VM ディスク)が割り当てられます。 Volume Manager の管理下 にある VM ディスクは、通常、ディスク・グループに属します。各 VM ディスクは、1 つ以上 の物理ディスクに対応しています。Volume Manager は、 Volume Manager ディスク領域の連 続する記憶領域を割り当てます。

通常、VM ディスクには、共有領域(割り当てられた記憶領域)と専有領域(Volume Manager の内部設定情報が格納されている領域)があります。

各 VM ディスクには一意のディスク・メディア名(仮想ディスク名)を設定し、それを入力す ることも、Volume Manager にデフォルト名(通常は「disk##」の形式)を割り当てさせる こともできます。[図](#page-13-2) 3 に、ディスク *devname*s0 に割り当てられている VM ディスク(メディ ア名 disk01)を示します。

<span id="page-13-2"></span>図 3 VM ディスクの例

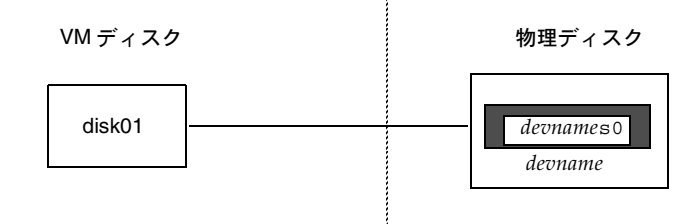

#### <span id="page-13-0"></span>ディスク・グループ

ディスク・グループは、構成が共通である VM ディスクの集まりです。ディスク・グループ構 成は、関連する Volume Manager オブジェクト、それらの属性、およびオブジェクト間の関係 についての詳細情報を記録したレコードの集まりです。デフォルトのディスク・グループは、 rootdg(ルート・ディスク・グループ)です。

必要に応じて、ディスク・グループを追加作成することができます。ディスク・グループを使 用すると、管理者はディスクを論理的なグループに分けることができます。ディスク・グルー プとその構成要素は、あるホスト・マシンから別のホスト・マシンに 1 まとまりの単位として 移動することができます。

ボリュームはディスク・グループ内に作成されます。ボリュームを構成するディスクは、同じ ディスク・グループに属している必要があります。

#### <span id="page-13-1"></span>サブディスク

サブディスクは、連続するディスク・ブロックの集まりです。ブロックとは、ディスク上の領 域の単位です。Volume Manager は、サブディスクに基づいてディスク領域を割り当てます。 VM ディスクは 1 つ以上のサブディスクに分割できます。各サブディスクは VM ディスクの特 定の部分を表し、その部分は物理ディスクの特定の領域にマッピングされています。

VM ディスクのデフォルト名は disk*##*(たとえば disk01)であり、サブディスクのデフォ ルト名は disk##-## です。[図](#page-14-1) 4 に例を示します。この例では、VM ディスク名が disk01、 その最初のサブディスク名が disk01-01 と付けられています。

<span id="page-14-1"></span>図 4 サブディスクの例

サブディスク 1 つのサブディスクで構成される VM ディスク

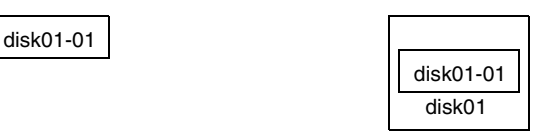

VM ディスクは複数のサブディスクを含むことができますが、VM ディスク内のサブディスク は重複ないし、VM ディスクの同じ部分を共有することはできません。[図](#page-14-2) 5 に、3 つのサブ ディスクから成る VM ディスクを示します。この VM ディスクは 1 つの物理ディスクに割り当 てられています。

図 5 1 つの VM ディスクに割り当てられた 3 つのサブディスクの例

<span id="page-14-2"></span>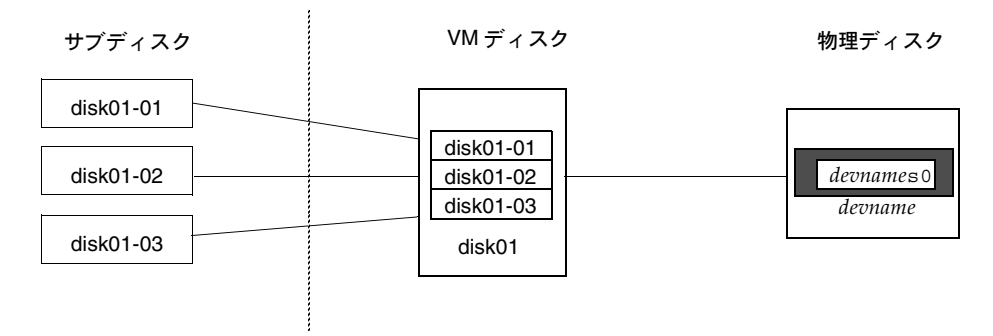

サブディスクに割り当てられていない VM ディスク領域は空きスペースです。空きスペースを 使用して新しいサブディスクを作成できます。

Volume Manager リリース 3.0 以降では、サブディスクにボリュームを含めることができるよ うになりました。それ以前のバージョンでは、サブディスクにボリュームを含めることはでき ませんでした。詳細については、「階層構造ボリューム」を参照してください。

### <span id="page-14-0"></span>プレックス

Volume Manager では、サブディスクに基づいてプレックスと呼ばれる仮想オブジェクトを構 成します。プレックスは、1 つ以上の物理ディスク上にある 1 つ以上のサブディスクから構成 されます。サブディスク上のデータをプレックスに編成するには下記の方法があります。

- コンカチネーション
- ストライピング(RAID-0)
- パリティー付きストライピング (RAID-5)
- ミラーリング(RAID-1)

注: RAID (Redundant Array of Independent Disks)とは、記憶容量の一部を使用してディス ク・アレイ内のデータに関する複製情報を格納しておくタイプのディスク・アレイを指しま す。この複製データを使用すれば、ディスクに障害が発生したときにデータを復元することが できます。

• [図](#page-15-1) 6 に、2 つのサブディスクから成るプレックスを示します。

コンカチネーション、ストライピング(RAID-0)、RAID-5、およびミラーリング(RAID-1)に ついては[、「仮想オブジェクトのデータ編成\(ボリューム・レイアウト\)」](#page-18-0)を参照してください。

<span id="page-15-1"></span>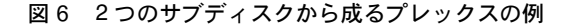

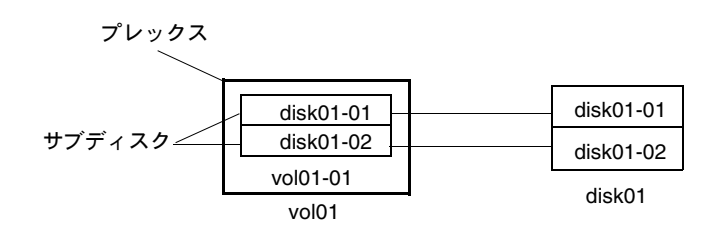

#### <span id="page-15-0"></span>ボリューム

ボリュームは 1 つ以上のプレックスで構成されます。各プレックスにはボリューム内のデータ の一部が保持されます。仮想的な性質上、ボリュームは特定のディスクまたはディスク上の特 定の領域に限定されることはありません。ボリューム構成は、Volume Manager のユーザー・ インタフェースを使用して変更することができます。構成の変更は、ボリュームを使用してい るアプリケーションまたはファイル・システムを中断させる必要はありません。たとえば、1 つのボリュームを複数のディスク上にミラーリングしたり、ボリュームを別のディスク・スト レージに移動したりすることができます。

ボリュームには最大 32 個のプレックスを含めることが可能です。各プレックスには 1 つ以上 のサブディスクを含めることができます。ボリュームは、少なくとも 1 つ以上のサブディスク から成る 1 つ以上のプレックスで構成され、そこに全データが格納されている必要がありま す。ボリューム内のすべてのサブディスクは、同じディスク・グループに属している必要があ ります。

複数のプレックスを持つボリュームは「ミラーリング」され、データのミラーイメージを含み ます。各プレックスにはボリュームデータの同一のコピーが含まれます。ミラーリングボ リュームの詳細については[、「ミラーリング\(](#page-26-0)RAID-1)」を参照してください。

Volume Manager では、ボリューム名として vol*##*、ボリューム内のプレックス名として vol*##-##* というデフォルトの命名規則を使用します。ボリュームには、識別しやすい名前をつ けてください。[図](#page-16-0) 7 に、1 つのプレックスから成るボリュームを示します。

<span id="page-16-0"></span>図7 1 つのプレックスから成るボリュームの例

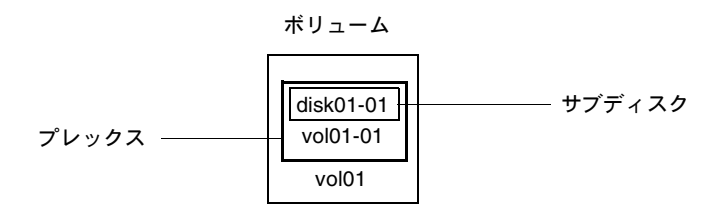

[図](#page-16-0) 7 のボリューム vol01 には、次のような特徴があります。

- プレックス vol01-01 を1つ含んでいる
- プレックスにはサブディスク disk01-01 を 1 つ含んでいる
- サブディスク disk01-01 は VM ディスク disk01 から割り当てられている

1

[図](#page-17-1) 8 に、2 つのプレックスから成るミラーボリュームを示します。

#### <span id="page-17-1"></span>図 8 2 つのプレックスから成るボリュームの例

ボリューム

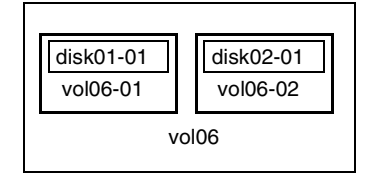

[図](#page-17-1) 8 のボリューム vol06 には、次のような特徴があります。

- 2 つのプレックス vol06-01 および vol06-02 を含んでいる
- 各プレックスにサブディスクが 1 つずつ含まれている
- 各サブディスクは別々の VM ディスク (disk01 および disk02) から割り当てられている

#### <span id="page-17-0"></span>Volume Manager の仮想オブジェクト間の関係

Volume Manager では複数の仮想オブジェクトを組み合わせて、ボリュームを構築します。ボ リュームを構成する要素である仮想オブジェクトには、VM ディスク、ディスク・グループ、 サブディスク、およびプレックスがあります。Volume Manager のそれらのオブジェクトの間 には次のような関係があります。

- Volume Manager ディスクはディスク・グループにグループ化されている
- プレックスは1つ以上のサブディスクを連結して形成されている(各サブディスクはディ スクの特定の領域を表す)
- ボリュームは 1 つ以上のプレックスで構成されている

[図](#page-18-1) 9 に、Volume Manager の仮想オブジェクト間の関係と、それらの物理ディスクとの関連の 例を示します。この図は2つの VM ディスク (disk01 および disk02) を含むディスク・グ ループを示しています。disk01 には 1 つのプレックスと 2 つのサブディスクを含むボリュー ムがあり、disk02 には 1 つのプレックスと 1 つのサブディスクを含むボリュームがあります。 図 9 Volume Manager オブジェクト間の関係

<span id="page-18-1"></span>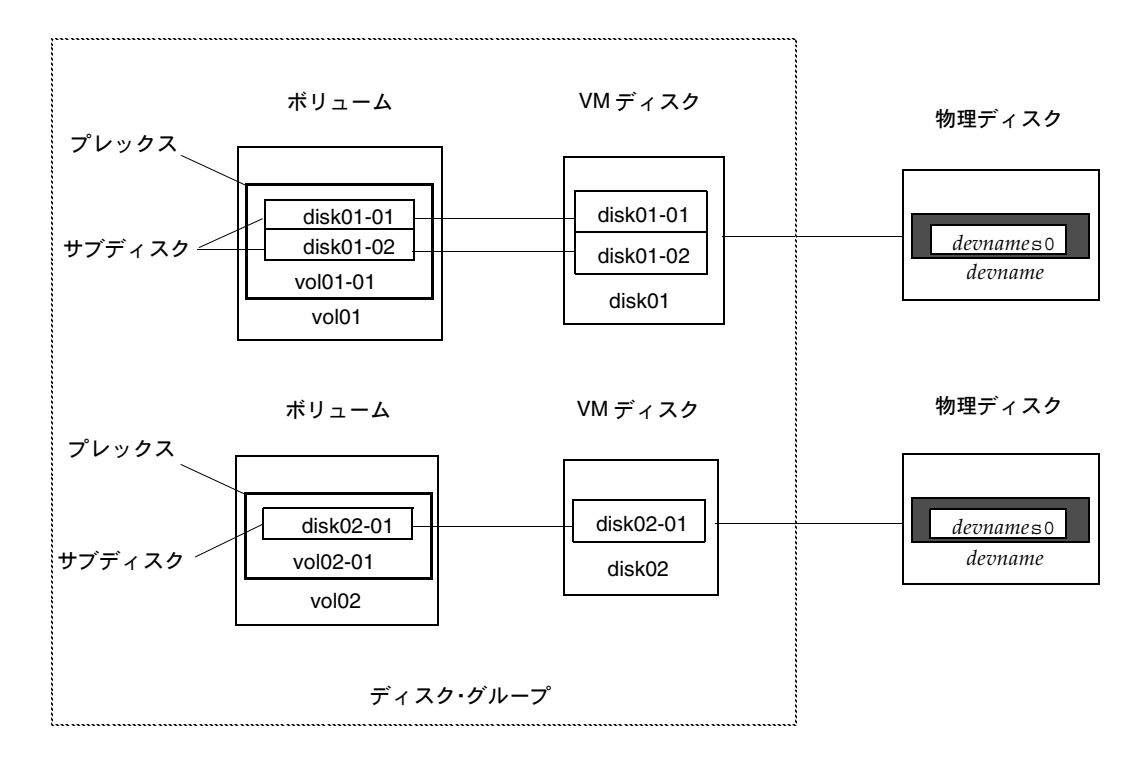

## <span id="page-18-0"></span>仮想オブジェクトのデータ編成(ボリューム・レイアウト)

仮想オブジェクト内のデータを編成してボリュームを作成するには、下記のレイアウト方式が あります。

- コンカチネーション
- ストライピング(RAID-0)
- RAID-5(パリティー付きストライピング)
- ミラーリング (RAID-1)
- ミラーリング・アンド・ストライピング
- ストライピング・アンド・ミラーリング

上記の各レイアウト方式について、以降の節で説明します。

#### <span id="page-19-0"></span>コンカチネーション

コンカチネーションとは、プレックス内の 1 つ以上のサブディスクにデータを直線的に対応づ けることです。コンカチネーテッド・プレックスのデータすべてに順次アクセスするには、ま ず 1 番目のサブディスクのデータが先頭から末尾までアクセスされます。残りのサブディスク のデータも順々に先頭から末尾までアクセスされ、最後のサブディスクの末尾で終了します。

コンカチネーテッド・プレックス内のサブディスクは、物理的に隣接している必要はなく、複 数の VM ディスクに属していてもかまいません。複数の VM ディスク上に散在するサブディス クを連結することを、スパンニングと呼びます。

[図](#page-19-1) 10 に、1 つのサブディスクでのコンカチネーションを示します。

<span id="page-19-1"></span>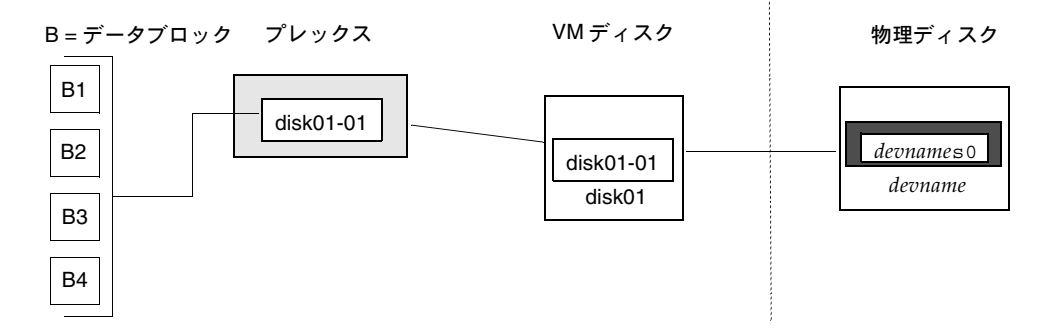

図 10 コンカチネーションの例

1 つのディスク上に、プレックスに必要な隣接したスペースが十分にない場合は、複数のサブ ディスクを使用して連結することもできます。このような連結形式は、ディスク間で負荷を平 準化したり、個々のディスク上でのヘッドの動作を最適化したりする場合に使用します。

[図](#page-20-0) 11 は、連結構成内のボリュームを示したものです。

図 11 連結構成内のボリュームの例

<span id="page-20-0"></span>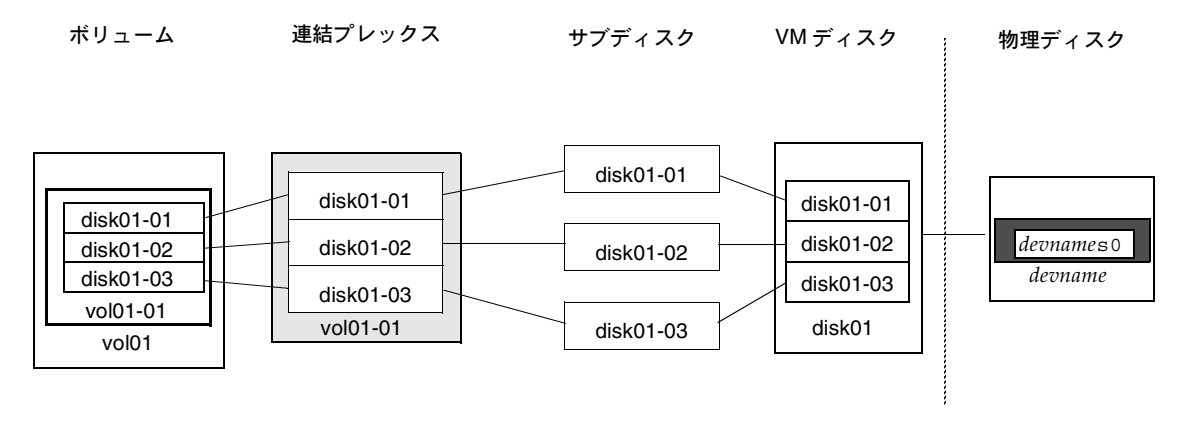

[図](#page-21-1) 12 の例では、最初の 6 つのデータブロック (B1 から B6) が、VM ディスク disk01 が割 り当てられているディスク上のほとんどの領域を使用します。これには、VM ディスク disk01 上のサブディスク disk01-01 上の領域のみが必要となります。ただし、最後の 2 つの データブロック (B7 および B8) は、VM ディスク disk02 が割り当てられているディスク上 の領域の一部のみを使用します。

VM ディスク disk02 上の残りの空き領域は、ほかの用途に使用できます。この例では、サブ ディスク disk02-02 および disk02-03 は、ほかのディスク管理処理で使用可能になってい ます。

[図](#page-21-1) 12 に、スパンド・プレックス内の 2 つのサブディスクに分散したデータを示します。

<span id="page-21-1"></span>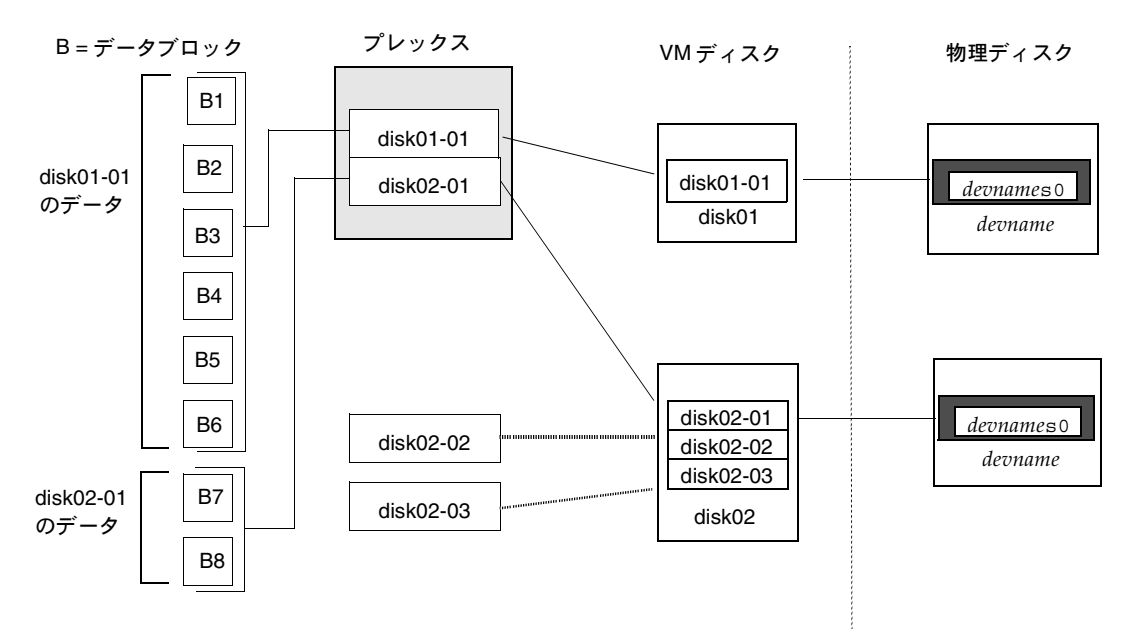

図 12 スパンニングの例

注意! 1 つのプレックスを複数ディスクにわたってスパンニングすると、1 件のディスク障害 が発生した結果として、ボリューム全体が障害に陥る可能性が高くなります。1 件のディスク の障害がボリューム全体の障害を引き起こす可能性を低くするには、ミラーリングまたは RAID-5(後の説明を参照)を適用してください。

## <span id="page-21-0"></span>ストライピング(RAID-0)

ストライピング (RAID-0) とは、複数の物理ディスク間を順々につなぐように、データを マッピングすることです。ストライプト・プレックス には、複数の物理ディスクに分散された 複数のサブディスクから構成されます。データはストライプト・プレックスのサブディスクの 間で順々に均等に割り当てられます。

サブディスクは「カラム」にグループ化されます。そのさい、各物理ディスクは 1 つのカラム に限定されます。各カラムには 1 つ以上のサブディスクを含められます。それらのサブディス クの出所は、1 つ以上の物理ディスクにわたっていてもかまいません。カラムごとのサブディ スクの数およびサイズは異なります。必要に応じて、カラムにサブディスクを追加することが できます。

注意! 1 つのボリュームをストライピンブ、つまり、複数のディスクにわたってボリューム を分割すると、1 件のディスクの障害がボリューム全体の障害につながる確率が高くなります。 たとえば、5 つのボリュームを 5 つのディスクにわたってストライピングしている場合に、い ずれか 1 つのディスクに障害が発生したときは、5 つのボリュームすべてをバックアップから リストアする必要が生じます。各ボリュームが別々のディスク上にある場合は、1 つのボ リュームをリストアするだけで済みます。1 つのディスクの障害が多数のボリュームの障害を 引き起こす可能性を低くするには、ミラーリングまたは RAID-5 を使用してください。

データは均等なサイズの単位(ストライプ・ユニット・サイズと呼びます)に分けられて、各 カラムに順々に割り当てられます。各ストライプ・ユニットは、ディスク上の連続するブロッ クの集まりです。デフォルトのストライプ・ユニットは 64 キロバイトです。

たとえば、ストライプト・プレックス内に 3 つのカラムと 6 つのストライプ・ユニットがある 場合、データは[図](#page-22-0) 13 に示すように、3 つの物理ディスクにわたって次のようにストライピング されます。

- 1 番目と 4 番目のストライプ・ユニットがカラム 1 に割り当てられる
- 2 番目と 5 番目のストライプ・ユニットがカラム 2 に割り当てられる
- 3 番目と 6 番目のストライプ・ユニットがカラム 3 に割り当てられる

図 13 3 つのディスク (カラム)にわたるストライピング

<span id="page-22-0"></span>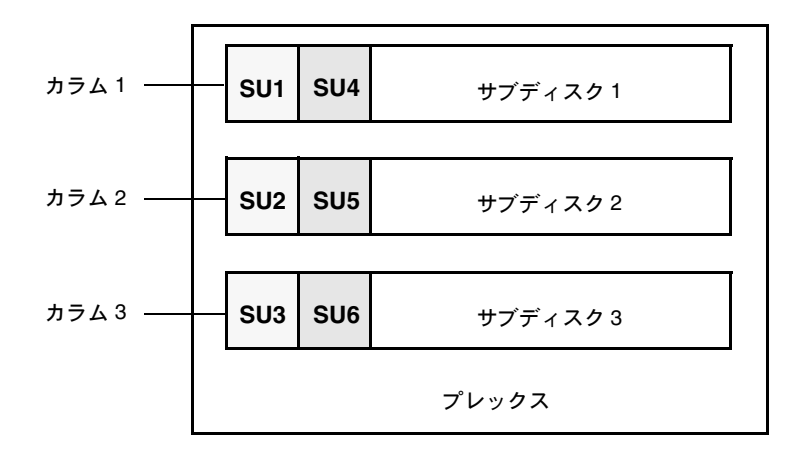

SU = ストライプ・ユニット

1

ストライプは、すべてのカラムにわたって同じ位置にあるストライプ・ユニットの集まりで構 成されます。[図](#page-22-0) 13 では、ストライプ・ユニット 1、2、および 3 が 1 つのストライプを構成し ています。

順に見ていくと、1 番目のストライプは次の要素で構成されています。

- カラム 1 のストライプ・ユニット 1
- カラム 2 のストライプ・ユニット 2
- カラム 3 のストライプ・ユニット 3

2 番目のストライプは次の要素で構成されています。

- カラム 1 のストライプ・ユニット 4
- カラム 2 のストライプ・ユニット 5
- カラム 3 のストライプ・ユニット 6

ストライピングはカラムの長さ分(すべてのカラムが同じ長さの場合)、または最も短いカラ ムの末尾に達するまで続行されます。それよりもカラムが長いサブディスクの末尾に残った領 域は、未使用領域となります。

ストライピングは、物理ディスクに対する大量データの読み書きを実行する必要がある場合 に、複数のディスクへのパラレル・データ転送を行うことによって、効果を発揮します。ま た、複数のディスクにわたるマルチユーザー・アプリケーションによる入出力の負荷を分散す る場合にも有効です。

[図](#page-24-0) 14 に、サブディスクを1つずつ含む同じサイズのカラムが 3 つあるストライプト・プレッ クスを示します。物理ディスクにはカラムが 1 つずつ含まれます。

<span id="page-24-0"></span>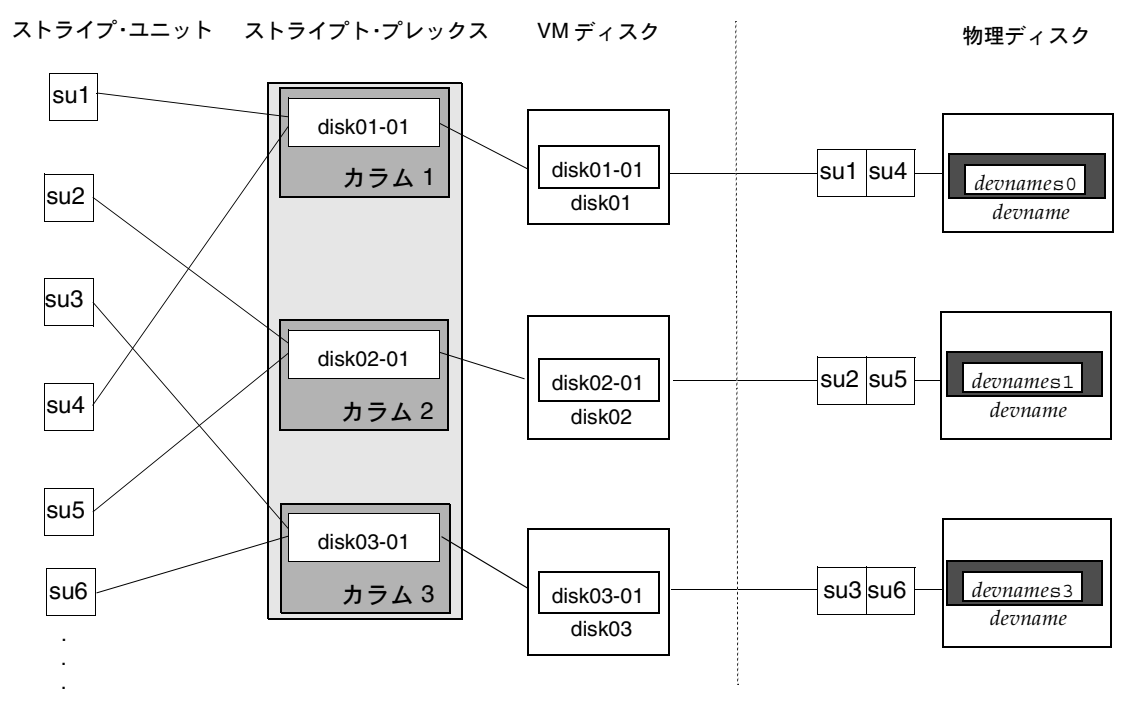

図 14 カラムごとに 1 つのサブディスクを含むストライプト・プレックスの例

[図](#page-24-0) 14 の例は、 VM ディスク上の全領域を占めている 3 つのサブディスクを示しています。スト ライプト・プレックスの各サブディスクに VM ディスクの一部分のみを割り当てることも可能 です。そうすると、空き領域をほかのディスク管理処理用に残しておくことができます。

[図](#page-25-1) 15 に、サイズの異なるサブディスクを含むカラムが 3 つあるストライプト・プレックスを 示します。各カラムに含まれるサブディスクの数が異なります。各物理ディスクにはカラムが 1 つずつ含まれます。ストライプト・プレックスは、ストライピングする各 VM ディスクの 1 つのサブディスクを使用して、作成されます。同じディスクの異なる領域または別のディスク から(プレックスのサイズが大きくなった場合など)領域を割り当てることもできます。カラ ムには、必要に応じて、異なる VM ディスクのサブディスクを含めることもできます。

1

<span id="page-25-1"></span>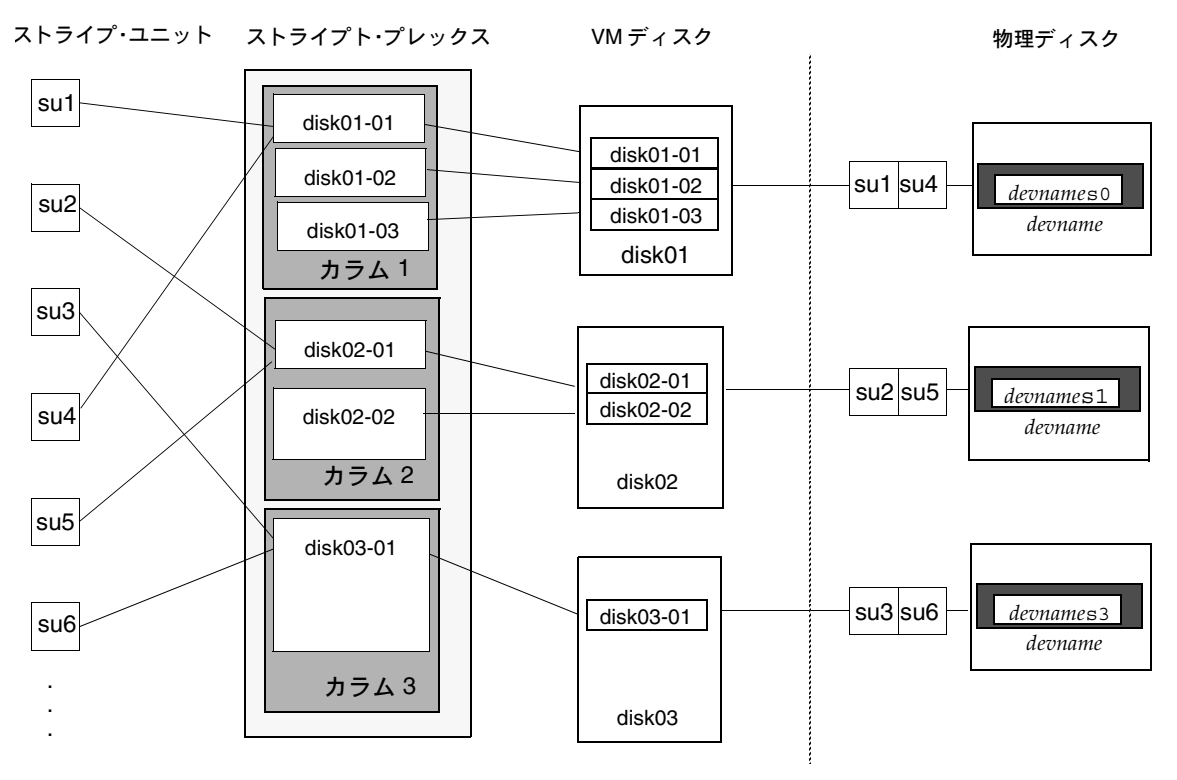

図 15 カラムごとにコンカチネーテット・サブディスクを含むストライプト・プレックスの例

#### <span id="page-25-0"></span>RAID-5

RAID-5 では、パリティーを使用して、データに冗長性を持たせます。パリティーとは、障害 発生後にデータを復元するために使用される計算値です。RAID-5 ボリュームへのデータ書き 込み中に、排他的論理和 (XOR)演算によってパリティーが計算され、その結果がボリューム に書き込まれます。RAID-5 のいずれかの部分に障害が発生した場合は、残りのデータとパリ ティーを使って該当する部分のデータが復元されます。

RAID-5 ボリュームでは、ボリューム内でデータの冗長性が維持されます。RAID-5 ボリューム ではデータのコピーと計算されたパリティーが、複数のディスクにわたって「ストライピング された」プレックス内に保持されます。ディスクに障害が発生した場合は、RAID-5 ボリュー ムでは、パリティーを使用してデータを復元します。このレイアウトに、コンカチネーション とストライピングを組み合わせることもできます。

RAID-5 ボリュームでは、ログを記録することによって、リカバリ時間を最小に抑えることが できます。 RAID-5 ボリュームでは、RAID-5 ログを使用して、書き込み中のデータとパリ ティーのコピーを保持します。RAID-5 のログ機能はオプションであり、RAID-5 ボリュームに 作成時に設定することも、後から追加することもできます。

[図](#page-26-1) 16 に、 RAID-5 アレイ構成におけるパリティーの位置を示します。各ストライプには、パリ ティー・ストライプ・ユニットを含む 1 つのカラムとデータを含むカラムがあります。パリ ティーはアレイ内のすべてのディスクに分散されます。それによって、1 つのパリティー・ ディスクがデータを受け入れ可能になるまで待たずに、書き込むことができるため、大量の独 立した書き込みに必要な時間が短縮されます。

<span id="page-26-1"></span>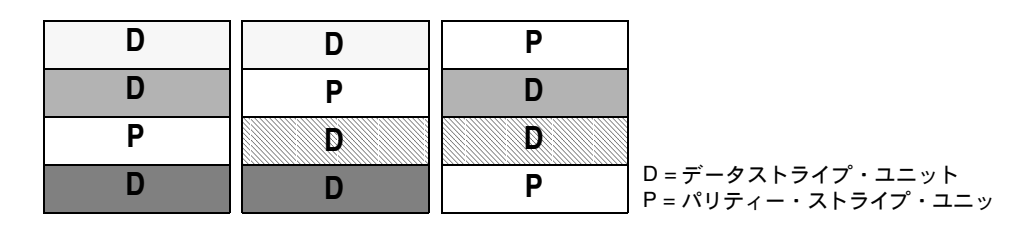

図 16 RAID-5 モデルのパリティーの位置

RAID-5 の詳細と Volume Manager での実装方法については、「[Volume Manager](#page-27-2) および [RAID-5](#page-27-2)」を参照してください。

### <span id="page-26-0"></span>ミラーリング(RAID-1)

ミラーリングとは、複数のミラー(プレックス)を使用して、ボリュームに保持されている情 報を複製することです。物理ディスクに障害が発生した場合、そのディスク上のプレックスは 使用できなくなります。しかし、影響を受けていないミラーを使用することによって、システ ムの稼動は続行されます。ボリュームの中のプレックスは 1 つでも問題ありませんが、データ の冗長性を確保するには少なくとも 2 つ以上のプレックスが必要です。各プレックスには、冗 長性を確保するために、異なるディスクの領域を含める必要があります。

多くのディスクにわたってストライピングまたはスパンニングする場合、それらのディスクの いずれかで障害が発生すると、プレックス全体が使用できなくなる可能性があります。した がって、ボリュームの信頼性(および可用性)を向上させるために、ストライピングまたはス パンニングしたミラーリングを適用することをお勧めします。

1

#### <span id="page-27-0"></span>ミラーリング・プラス・ストライピング(RAID-1 + RAID-0)

Volume Manager では、ミラーリングにストライピングを組み合わせることができます。ミ ラーリングしたボリュームをストライピングすると、データを複数のディスクに分散(ストラ イピング)させながら、データの冗長性(ミラー)を持たせることができます。

ミラーリング・アンド・ストライピングを効率よく行うには、ミラーとストライプト・プレッ クスを別々のディスクから割り当てる必要があります。このミラーのレイアウトタイプは、連 結またはストライピングすることができます。

#### <span id="page-27-1"></span>ストライピング・プラス・ミラーリング(RAID-0 + RAID-1)

Volume Manager では、ストライピングにミラーリングを組み合わせることができます。以前 のリリースでは、ボリュームにミラーリングを併用するには、ミラーリングを主としストライ ピングを従とする必要がありました。今回のリリースからは、どちらを主とすることもできる ようになりました。

ストライピングを主としミラーリングを従とすると、ストライプの各カラムがミラーリングさ れます。カラムの中に複数のサブディスクがあるサイズの大きいストライプの場合は、各サブ ディスクが個別にミラーリングされます。このレイアウトでは、冗長性が高まり、障害発生時 のリカバリ時間が短縮されます。

ミラーリングを主としストライピングを従とすると、1 つのディスクに障害が発生したときに プレックス全体が切り離されます。そのため、ボリューム全体の冗長性が失われます。ディス クを入れ替えた後で、プレックス全体をリカバリする必要があります。それには、かなりの時 間を要します。ストライピングにミラーリングを準用した場合、ディスクに障害が発生したと きに切り離されるのは、障害が発生したサブディスクだけです。したがって、ボリュームの該 当個所の冗長性がうしなわれるだけです。ディスクを入れ替えた後でリカバリが必要なのはボ リュームの該当部分のみです。

ミラーリング・アンド・ストライピングに比べると、ストライピング・アンド・ミラーリング の方が、ディスクの障害に対するボリュームの耐性が強くなります。ディスクの障害発生時の リカバリ時間も、ストライピング・アンド・ミラーリングの方が短くなります。詳細について は[、「階層構成ボリューム」を](#page-32-0)参照してください。

## <span id="page-27-2"></span>Volume Manager および RAID-5

このセクションでは、Volume Manager で RAID-5 を実現する方法を説明します。RAID-5 の 一般的な情報については、「[RAID-5](#page-25-0)」を参照してください。

ミラーリング (RAID-1) と RAID-5 ではどちらもデータに冗長性を持たせますが、その方法が 異なります。ミラーリングでは、1 つのボリューム内のデータの完全なコピーを複数作成する ことによって冗長性を保持します。ミラーリングされているボリュームに書き込まれたデータ は、すべてのコピーに反映されます。ミラーリングされているボリュームの一部に障害が発生 した場合、他のコピーのデータが使用されます。

RAID-5 では、パリティーを使用してデータに冗長性を持たせます。パリティーとは、障害発 生後のデータを復元するために使用される計算値です。RAID-5 ボリュームへのデータ書き込 み中に、排他的論理和 (XOR)演算によって パリティーが計算され、その結果がボリューム に書き込まれます。RAID-5 のいずれかの部分に障害が発生した場合は、残りのデータとパリ ティーを使って該当する部分のデータが復元されます。

#### <span id="page-28-0"></span>従来の RAID-5 アレイ

従来の RAID-5 アレイは、ローとカラムに編成された複数のディスクで構成されます。カラム とはアレイ内で同じ序数の位置にあるディスクの集まりを示し、ローとはパリティー・ストラ イプの全幅をサポートするために必要な最低数のディスクの集まりを示します。[図](#page-28-1) 17 に、従 来の RAID-5 アレイのロー・カラム配置を示します。

図 17 従来の RAID-5 アレイ

<span id="page-28-1"></span>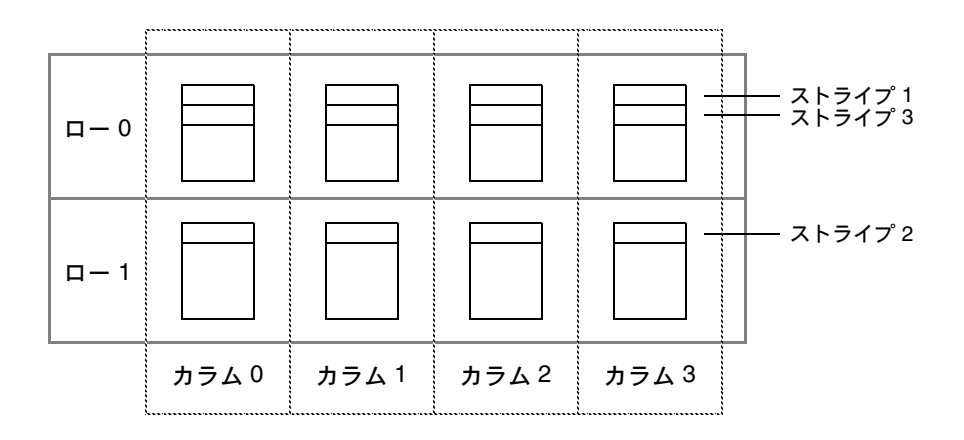

こうした従来のアレイ構造は、ローを追加することによってデータの増加に対処しています。 ストライピングを行うには、1 番目のストライプをロー 0 のディスクに適用し、2 番目のスト ライプをロー 1 のディスクに適用し、3 番目のストライプをロー 0 のディスクに適用すると いったぐあいにします。この種類のアレイでは、すべてのディスク(パーティション)、カラ ム、およびローのサイズを等しくする必要があります。

#### <span id="page-29-0"></span>Volume Manager RAID-5 アレイ

Volue Manager の RAID-5 アレイの構造は従来のアレイ構造とは異なります。ディスクをはじ めとするオブジェクトが仮想であるという性質上、Volume Manager ではローを使用せず、代 わりに可変長のサブディスクで構成されるカラムを使用します([図](#page-29-1) 18 を参照)。各サブディス クは、ディスクの特定の領域を示します。

<span id="page-29-1"></span>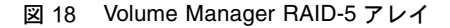

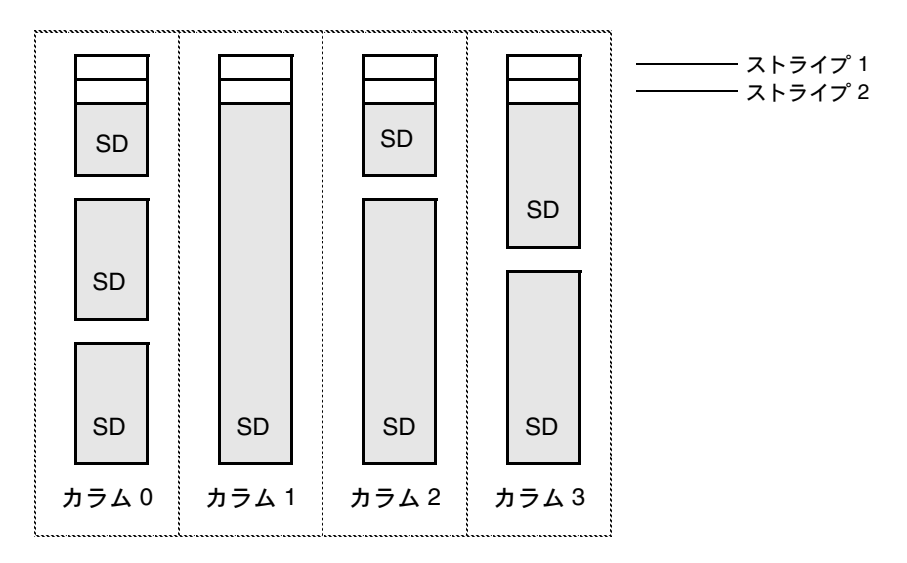

SD = サブディスク

Volume Manager の RAID-5 アレイの構造では、カラムごとにサブディスクの数が異なっても かまいません。あるカラムに属する複数のサブディスクが別々の物理ディスクに属していても かまいません。また必要に応じて、カラムにサブディスクを追加することもできます。ストラ イピング (「ストライピング (RAID-0)」を参照) を実現するには、1番目のストライプを各カ ラムの先頭にあるサブディスクにわたって適用し、その下に次のストライプを適用するといっ たぐあいに、カラムの末尾に達するまで適用していきます。各ストライプでは、等しいサイズ のストライプ・ユニットが各カラム内に配置されます。RAID-5 のデフォルトのストライプ・ ユニット・サイズは 16 キロバイトです。

注:RAID-5 ボリュームのミラーリングは、現在のバージョンではサポートされていません。

#### <span id="page-30-0"></span>左対称レイアウト

RAID-5 アレイの設定で使用できるデータとパリティーのレイアウトには、何種類かあります。 そのうち、Volume Manager の RAID-5 では、左対称レイアウトを採用しています 。左対称パ リティー・レイアウトは、ランダムな入出力操作と大量の順次入出力操作のどちらの場合で も。最適なパフォーマンスを実現します。パフォーマンスの面から考えると、レイアウトの選 択は、カラムの数やストライプ・ユニット・サイズの選定ほど重要ではありません。

左対称レイアウトでは、データとパリティーの両方が複数のカラムにわたってストライピング され、パリティーは各ストライプごとに別々のカラムに配置されます。1 番目のパリティー・ ストライプ・ユニットは、ストライプの右端のカラムに配置されます。以降の各パリティー・ ストライプ・ユニットは、次のストライプ内で、直前のパリティー・ストライプ・ユニットよ り 1 つ左のカラムに配置されます。ストライプの数がカラムの数より多い場合、パリティー・ ストライプ・ユニットは右端のカラムに戻って順に配置されます。

[図](#page-30-1) 19 に、1 カラムにつき 5 つのディスクがある左対称パリティー・レイアウトを示します。

<span id="page-30-1"></span>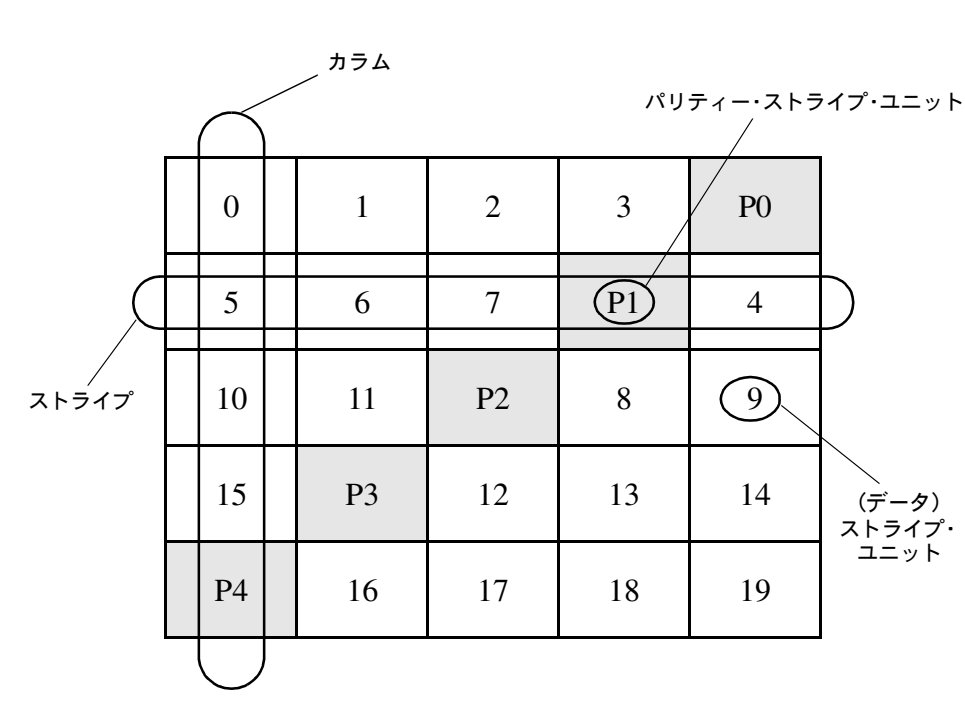

#### 図 19 左対称レイアウト

各ストライプでは、データはパリティー・ストライプ・ユニットから右方向へ編成されます。 [図](#page-30-1) 19 では、1 番目のストライプのデータ編成は P0 から始まり、ストライプ・ユニット 0 から 3 の順に続きます。2 番目のストライプのデータ編成は、P1 から始まりストライプ・ユニット 4 および 5 から 7 の順に続きます。残りのストライプも同様にして編成されます。

各パリティー・ストライプ・ユニットには、同じストライプ内のデータ・ストライプ・ユニッ ト・データに適用された排他的論理和(XOR)演算の結果の値が収められます。ハードウェア またはソフトウェアの障害によって、あるカラムに対応するディスク上のデータにアクセスで きなくなった場合、データを復元することができます。そのためには、同じカラム内の残りの データ・ストライプ・ユニットの内容を、それぞれのパリティー・ストライプ・ユニット(ス トライプごとに)で XOR 演算します。

たとえば、[図](#page-30-1) 19 の左端のカラムに対応するディスクで障害が発生した場合、そのボリューム は縮退モードに入ります。そうすると、ストライプ・ユニット 1 から 3 をパリティー・ストラ イプ・ユニット P0 と XOR 演算してストライプ・ユニット 0 を復元し、続いてストライプ・ユ ニット 4、6、および 7 をパリティー・ストライプ・ユニット P1 と XOR 演算してストライプ・ ユニット 5 を復元する、といったぐあいに処理がなされます。

注:RAID-5 レイアウトでプレックス内の複数のカラムに障害が発生した場合、そのボリュー ムは切り離されます。切り離されたボリュームは、読み取り要求や書き込み要求に応じること ができなくなります。障害から回復した後で、そのカラムのデータをバックアップから復元す る必要があるでしょう。

#### <span id="page-31-0"></span>ロギング

ロギング(記録)は、復元のために使用するデータの破損を防止するために行います。新しい データやパリティーのログが永続性のあるデバイス(ディスク常駐ボリューム、または非揮発性 RAM) 上に取了れます。その後で、新しいデータやパリティーが、ディスクに書き込まれます。

ログを記録していないと、ディスクとシステムの両方に障害が発生した場合、アクティブな書 き込み処理に含まれていないデータが損失したり、誰も解らないうちに破壊される場合があり ます。このように二重に障害が発生した場合は、ディスクのデータ部に書き込まれるデータ、 またはパリティー部に書き込まれるパリティーが実際に書き込まれたかどうかを確認する方法 はありません。そのため、壊れたディスクのリカバリを実行しても結果は壊れている可能性が あります。

[図](#page-32-1) 20 は、ディスク B のリカバリの成否が、ディスク A のデータとディスク C のパリティーの 両方の書き込みが完了していることに依存することを示しています。この図では、ディスク A へのデータの書き込みは完了しているが、パリティーの書き込みが不完全なため、ディスク B 上のデータを正しく復元できないことを示しています。

#### 図 20 不完全な書き込み

<span id="page-32-1"></span>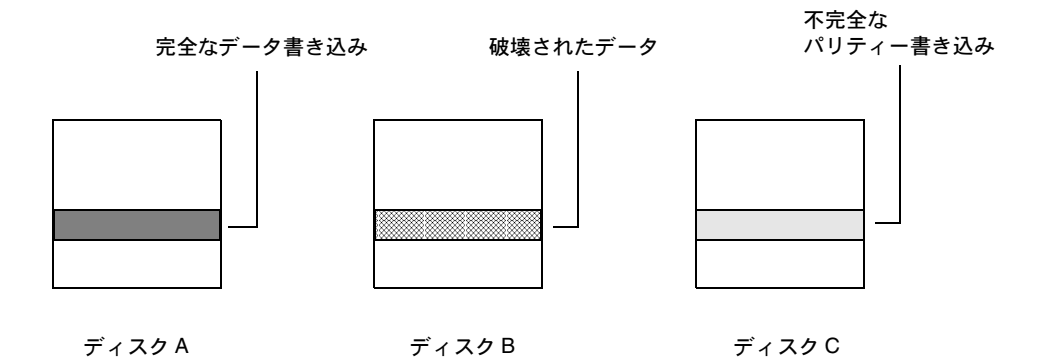

このような障害は、データをアレイに書き込む前に、すべての書き込みのログを記録しておく ことによって防止できます。この方法で、ログを適用することによって、データとパリティー を修正してから、障害が発生したドライブの内容を復元することができます。

ログは、追加の非 RAID-5 レイアウト・プレックスとして RAID-5 ボリュームに関連付けられ ます。各 RAID-5 ボリュームに複数のログ・プレックスを割り当てて、ログ領域をミラーリン グすることもできます。

### <span id="page-32-0"></span>階層構成ボリューム

Volume Manager のもう 1 つの仮想オブジェクトとして階層構成ボリュームがあります。階層 構成ボリュームは、ボリュームの上に構築されます。階層構成ボリューム構造は標準のボ リューム構造に比べて、障害に対する耐性や冗長性が高められています。たとえば、ストライ ピングおよびミラーリングした階層構成ボリュームでは、各ミラー(プレックス)が扱うスト レージの容量が少ないため、標準ミラー・ボリュームよりすばやくリカバリできます。[図](#page-33-0) 21 に階層構成ボリューム設計の例を示します。

注:階層構成ボリュームは、Volume Manager 3.0 ではサポートされますが、それ以前のバー ジョンではサポートされません。また、ボリューム(ストレージ・ボリューム)の上にサブ ディスクを構築することも、Volume Manager 3.0 以降でサポートされますが、それ以前の バージョンではサポートされません。

[図](#page-33-0) 21 に示すように、「ユーザー操作」領域においてボリュームおよびストライプト・プレック スに対して、通常の Volume Manager 処理を実行することができます。ユーザー処理は、階層 構成ボリュームの最上位ボリュームに対してのみ実行できます。階層構成ボリュームを切り離 したり、内部構造を操作して下位のボリューム上で別の操作を実行することはできません。必 要な操作(カラム幅の変更、カラムの追加など)はすべて、ボリュームおよびストライプト・ プレックスが位置しているユーザー操作領域から実行できます。

「Volume Manager 操作」領域は、各ボリュームが内部的にミラーリングされている下位のボ リューム上に構築された、2 つのカラムを含むサブディスクを示します。階層構成ボリューム は Volume Manager 内の基礎構造です。この構造に基づいて、一定の機能を Volume Manager に追加することができます。下位のボリュームは Volume Manager によって独占的に使用され るものであり、ユーザーが操作するようには設計されてはいません。ここでは、階層構成ボ リュームの仕組みと Volume Manager での役割について理解するために、下位ボリューム構造 について説明します。

<span id="page-33-0"></span>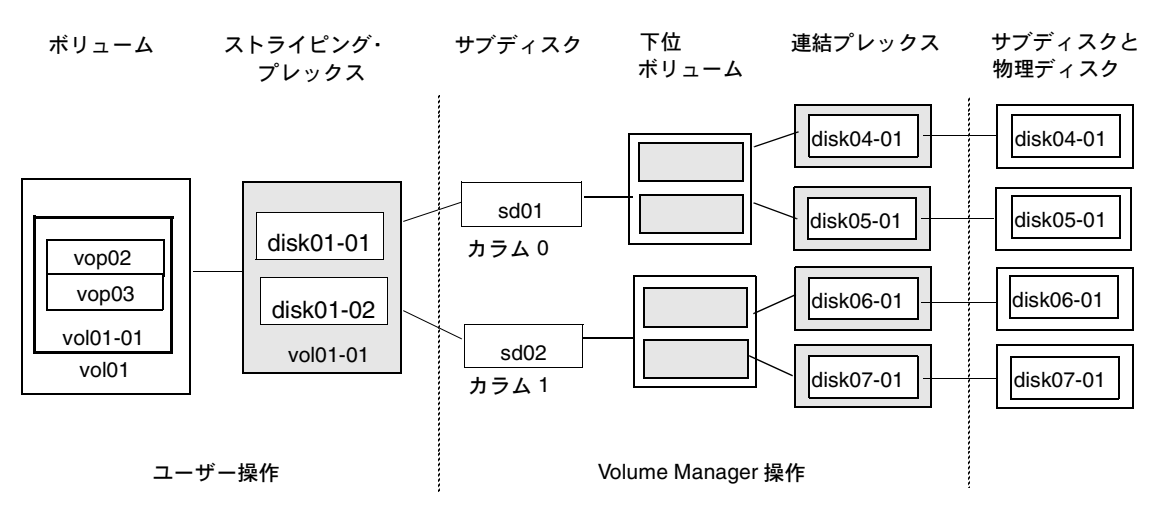

図 21 ストライピングおよびミラーリングした階層構成ボリュームの例

システム管理者は、トラブルシューティングやその他の処理(データの特定ディスクへの配置 など)を実行するために、階層構成ボリューム構造を操作する必要のある場合があります。 Volume Manager は階層構成ボリュームを使用して、次の処理や操作を実行します。

- ストライプト・ミラー(vxassist マニュアル・ページを参照)
- コンカチネーテッド・ミラー(vxassist マニュアル・ページを参照)
- オンライン再レイアウト(vxrelayout および vxassist マニュアル・ページを参照)
- RAID-5 サブディスクの移動(vxsd マニュアル・ページを参照)
- RAID-5 のスナップショット(vxassist マニュアル・ページを参照)

## <span id="page-34-1"></span>Volume Manager のユーザー・インタフェース

この節では、VERITAS Volume Manager のユーザー・インタフェースについて簡単に説明します。

## <span id="page-34-0"></span>ユーザー・インタフェースの概要

Volume Manager では、次のユーザー・インタフェースをサポートしています。

• Volume Manager Storage Administrator

Storage Administrator は、Volume Manager へのグラフィカル・ユーザー・インタフェー スです。Storage Administrator では、アイコン、メニュー、ダイアログ・ボックスなどの ビジュアル要素を使って Volume Manager のオブジェクトを操作します。また Storage Administrator は、一般的なファイル・システム操作に関するインタフェースとしても機能 します。Storage Administrator については、『Storage Administrator Administrator's Guide』を参照してください。

• コマンドライン・インタフェース

Volume Manager コマンドには、単純なものから詳細なユーザー入力を必要とする複雑な ものまで、さまざまな種類があります。通常、Volume Manager コマンドを使用するには、 Volume Manager の概念を理解している必要があります。Volume Manager の概念につい ては、この章で説明します。ほとんどの Volume Manager コマンドを実行する場合に、 スーパーユーザー権限または適切な権限が必要です。コマンドライン・インタフェースに ついては、『Command Line Interface Administrator's Guide』を参照してください。

• Volume Manager Support Operations

Volume Manager Support Operations インタフェース (vxdiskadm) は、ディスクおよび ボリュームの管理機能を実行するためのメニュー方式インタフェースです。vxdiskadm で は、コマンドライン・メインメニューから、実行するストレージ管理処理を選択すること ができます。vxdiskadm については、『Command Line Interface Administrator's Guide』 の第5章「メニュー・インタフェース処理」を参照してください。

あるインタフェースで作成された Volume Manager オブジェクトには、別のインタフェースで 作成されたオブジェクトとの互換性があります。

## <span id="page-35-0"></span>Volume Manager の概念

この節では、主な用語と Volume Manager の概念について説明します。[図](#page-36-0) 22 に、この節で説 明する用語と概念のまとめを示します。

#### <span id="page-35-1"></span>Volume Manager を使用する目的

Volume Manager では、データ管理の物理的な側面と論理的な側面を分けることによって、高 度なデータ・ストレージ・サービスを提供します。Volume Manager は、ストレージに関する 次の側面を制御することにより、データ・ストレージ機能を向上します。

- スペース 割り当ておよび使用
- パフォーマンス –データ伝達機能の向上
- データの可用性 連続操作および複数システムへのアクセス
- デバイスのインストール サポートの集中化および最適化
- システム 複数システムのサポートおよび専用 / 共有システムの監視

#### <span id="page-35-2"></span>Volume Manager のオブジェクト

Volume Manager はストレージ管理サブシステムです。このシステムを利用して、物理ディス クをボリュームと呼ばれる論理デバイスとして管理することができます。Volume Manager イ ンタフェースを通じて、ボリュームにもとづく高度なデータ・アクセスとデータ・ストレージ 管理を実現することができます。ボリュームは論理デバイスですが、データ管理システムから は物理ディスク・パーティション・デバイスのように見えます。ボリュームは、高度な回復機 能、データの可用性、パフォーマンス、およびストレージ設定オプションの基です。

Volume Manager のボリュームは論理オブジェクトです。Volume Manager によって作成され るオブジェクトには他にもあります。それらを操作、制御、監視したり、それらを対象にして 照会を実行することにより、ストレージ管理を最適化できます。使用するボリュームを設定お よび維持するため、物理ディスクは Volume Manager の管理下に置かれ、ディスク・スペース を集めてディスク・グループが編成されます。ディスク・グループとは、提示されたディスク をまとめて論理ボリュームに編成したものです。Volume Manager では、それらのディスク上 のスペースを論理ボリュームに割り当てます。
図 22 Volume Manager システムの概念 Volume Manager オブジェクト ホスト・システム アプリケーション /dev/vx/dsk/vol, /dev/vx/rdsk/vol 仮想デバイス・インタフェース DBMS vol ファイル・システム (ユーザー・ボリューム) ボリューム プレックス **Volume Manager** 動的マルチパッショング(DMP)vol-01 ストレージ・ ボリューム プレックス ボリューム オペレーティング・システム・サービス disk01-01 disk01 サブディスク |◀ → → VM ディスク プラットフォーム・ハードウェア ディスク・メディア ディスク・アクセス /dev/[r]dsk/c1t2d3s4 /dev/[r]dsk/c1t2d3s3 デバイス相互連結ネットワーク ディスク ID . . . . . . **.** . . .  $\n **DMP**$   $\overline{7}$   $\overline{-}$   $\overline{5}$   $\overline{1}$ 接続デバイス 物理ディスク ディスク・アレイ | | 物理ディスク 専有領域 VxVM メタデータ 共有領域 ユーザー・データ <u>. . . . . . . . . . . . . . . . . . .</u>

たとえば、ホスト・システムに Volume Manager をインストールした後で、Volume Manager オブジェクトの構成を設定して使用するには、先に次の処理を実行する必要があります。

- 物理ディスクの内容を Volume Manager の管理下に組み入れる
- Volume Manager 下のディスクを集めてディスク・グループを編成する
- ディスク・グループ領域を割り当てて論理ボリュームを作成する

次の場合にのみ、物理ディスクの内容を Volume Manager の管理下に組み入れることができます。

- 物理ディスクの管理を Volume Manager に移せる
- 物理ディスクが別のストレージ・マネージャの管理下にない

Volume Manager は、その管理下にある物理ディスク(管理下ディスク)に識別情報を書き込 みます。管理下ディスクは、物理ディスクを切り離した後やシステムに障害が発生した後でも 識別できます。Volume Manager はディスク・グループと論理オブジェクトを再編成して、障 害を検出し、システムの復旧を早めることができます。

#### Volume Manager およびオペレーティング・システム

Volume Manager は、オペレーティング・システムとデータ管理システム(ファイル・システ ム、データベース管理システムなど)の間で、サブシステムとして機能します。

ディスクを Volume Manager の管理下に入れるためには、オペレーティング・システム・デバ イス・インタフェースを介してディスクにアクセスできる必要があります。Volume Manager は、オペレーティング・システム・インタフェース・サービスの上位に置かれたサブシステム です。したがって、オペレーティング・システムの物理ディスクへのアクセス方法に左右され ます。

Volume Manager は、下記の点に関してオペレーティング・システムに依存します。

- オペレーティング・システム(ディスク)デバイス
- デバイス・ハンドル
- VM ディスク
- Volume Manager 動的マルチパッシング(DMP)メタデバイス

#### 動的マルチパッシング(DMP)

オペレーティング・システムの複数のデバイス・ハンドルを通じて物理ディスクにアクセス可 能な場合、マルチパッシング条件が存在しえます。それらのデバイス・ハンドルを使用する と、ホストとデバイス間で、別のパスを介して、データにアクセスしたり、データを制御した りすることが可能です。

Volume Manager に DMP システムを組み込んで、マルチパス・デバイスにアクセスできるよ うにすることができます。Volume Manager は、ユニバーサル・ワールドワイドデバイス識別 子(WWD ID)を使用して、マルチパス・デバイスを検出します。DMP でマルチパス・デバ イスにアクセスするには、物理ディスクに、明確な WWD ID 識別子を付ける必要があります。

WWD ID によって DMP で物理ディスクを識別できない場合、識別処理は Volume Manager の デバイス検出機能に委ねられます。デバイスの検出は、Volume Manager でディスク上のメタ データ識別子を認識できるかどうかに依存します。

Volume Manager DMP は、検出した各マルチパス・ターゲットのメタデバイスを示すメタ ノードを作成します。各メタノードは、オペレーティング・システムの一連のデバイス・ハン ドルに対応づけられ、適切なマルチパス・ポリシーを設定されます。Volume Manager DMP は、オペレーティング・システムのデバイス・ハンドルを使用してアクセス可能な、接続され ているすべての物理ディスクに関するメタノードを作成します。

Volume Manager DMP は、ディスク・アレイのような複数のパスの使い方に関するポリシー を定義している、マルチパス・ターゲットを管理します。ディスク・アレイの中には、同時に 複数のパスをアクティブにできる(アクティブ / アクティブ)ものもあれば、1つのパスのみ をアクティブにして、既存のパスに障害が発生した時の予備のパスとして別のパスを確保して いる(アクティブ / パッシブ)ものもあります。さらに、もっと精巧なポリシーを備えたディ スク・アレイもあります。

一般に、VM ディスクが 1 つの Volume Manager DMP メタノードにマッピングされるように Volume Manager は、設計されています。VxVM 論理操作を単純化するために、各 VM ディス クは一意の Volume Manager DMP メタノードに対応づけられます。それは、物理ディスク・ デバイスがマルチパス構成を取っているかどうかにかかわらず行われます。

Volume Manager DMP を使用する場合は、デバイス認識の階層構成について心得ている必要 があります。

- オペレーティング・システムからはパスがどのように見えるか
- Volume Manager DMP からはパスがどのように見えるか
- マルチパスのターゲットでパスをどのように扱っているか

DMP に関するその他の情報については、次のドキュメントを参照してください。

- Getting Started Guide(本書)、第 2 章
- Command Line Interface Administrator's Guide
	- 第 2 章、VM ディスクのマルチパスの表示
	- 第 4 章、ボリューム設定デーモン vxdctl
	- 第 5 章、ディスク処理
- Administrator's Reference Guide
	- 第 1 章、Volume Manager 設定の回復
	- 第 3 章、vxdisk を使用したマルチパス情報の表示
	- 付録 A、DMP エラー・メッセージ

#### Volume Manager のレイアウト

Volume Manager の仮想デバイスは、ボリュームに基づいて定義されます。ボリュームのレイ アウトは、ボリュームと 1 つ以上のプレックスとの関係に基づいて定義されます。各プレック スはサブディスクと関係づけられます。ボリュームは仮想デバイス・インタフェースを備え、 そのインタフェースを介して Volume Manager クライアントはデータにアクセスすることがで きます。この論理構造に基づいてボリュームのアドレス・スペースが再構成され、それに基づ いて実行時に入出力リダイレクトされます。

ボリューム・レイアウトに応じて、提供されるストレージ・サービスのレベルは異なります。 ボリューム・レイアウトは、必要なストレージ・サービスのレベルに合わせて、設定および再 設定することができます。

Volume Manager の以前のリリースでは、サブディスクは VM ディスクに直接関係づけること しかできませんでした。これにより、サブディスクで、VM ディスクの共有領域に裏付けのあ る一連のストレージのスペースを定義することができました。VM ディスクは、アクティブな 場合、下位のディスクに関連付けられます。Volume Manager は、このようにして、論理オブ ジェクトを物理オブジェクトに対応づけ、データを安定的なストレージに格納します。

ボリューム・レイアウトと実際のデータ格納場所である物理ディスクの組み合わせによって、所 定の仮想デバイスから利用できるデータ・ストレージ・サービスが決まります。

Volume Manager の 3.0 以降のリリースでは、「階層構成ボリューム」を構成するさいには、サ ブディスクを従来どおりに VM ディスクに関係づけることも、ストレージ・ボリュームと呼ば れる新しい論理オブジェクトに関係づけることもできるようになりました。ストレージ・ボ リュームは、最上位ボリュームに類似したレイアウトを使用して繰り返し下層へとマッピング していきます。最終的に、「最下位」のレベルで、VM ディスクならびに接続されている物理 ストレージへの関連付けが必要となります。

階層構成ボリュームでは、論理構成要素を様々に組み合わせることが可能です。それには仮想 デバイスの設定に望ましいものもあります。しかし、階層構成ボリュームをコマンド・レベル から自由に使用できるようにすると、結果的に管理が難しくなるおそれがあります。そこで、 Volume Manager 3.0 リリースでは、あらかじめ構成が定義された階層構成ボリュームがいく つか用意されています。

1

これらの定義済み構成は、組み込まれているルールに基づいて、指定された制約条件の範囲内 で望ましいサービス・レベルに自動的に適合します。この自動的構成の設定は、現在の設定に 対して処理を行っている現在のコマンド呼び出しの「最大効果」に基づいて実現されます。

一連の仮想デバイスを使用して望ましいデータ・ストレージ・サービスを実現するには、適切 な VM 一連のディスクを含むディスク・グループを作成し、複数の設定コマンドを実行する必 要が生じる場合があります。

Volume Manager 3.0 リリースでは、一連のレイアウトと管理インタフェースを使用して初期 設定とオンライン再設定を最大限に行い、この作業をより容易にし、システムをより決定的な ものにします。

# Volume Manager の機能 | 2

<span id="page-42-0"></span>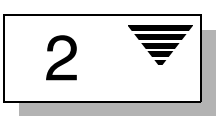

# はじめに

この章では、VERITAS Volume Manager の機能について詳しく説明します。

この章では、次のトピックについて説明します。

- [オンライン再レイアウト](#page-43-0)
- [ホットリロケーション](#page-48-0)
- [ボリュームの再同期化](#page-50-0)
- [ダーティ・リージョン・ロギング](#page-51-0)
- • [Volume Manager](#page-52-0) のルート機能
	- [ルート・ボリュームを使用してのブート](#page-53-0)
	- [ブート時のボリュームの制限](#page-53-1)
- [動的マルチパッシング\(](#page-54-0)DMP)
	- [パス・フェイルオーバー機構](#page-55-0)
	- [負荷の平準化](#page-55-1)
	- DMP [デバイスからのブート](#page-55-2)
	- [コントローラの有効化と無効化](#page-56-0)
	- DMP [データベース情報の無効化](#page-56-1)
- • [VxSmartSync Recovery Accelerator](#page-57-0)
	- [データ・ボリュームの設定](#page-57-1)
	- REDO [ログ・ボリュームの設定](#page-58-0)
- • [Volume Manager Task Monitor](#page-58-1)
- • [Volume Manager](#page-59-0) のクラスタ機能

# <span id="page-43-0"></span>オンライン再レイアウト

オンライン再レイアウトを行うと、データ・アクセスを中断せずに、Volume Manager でサ ポートされているストレージ・レイアウトをその他のレイアウトに変換することができます。

通常、Volume Manager でストレージ・レイアウトを変更するのは、ストレージの冗長性やパ フォーマンスなどの特性を変更するためです。Volume Manager は、アドレス・スペース(ミ ラーリング)を複製するか、パリティー(RAID-5)を追加することによって、ストレージの 冗長性を高めます。Volume Manager でストレージの性能特性を変更するには、カラム数やス トライプ幅などのストライピングに関するパラメータを変更します。

レイアウトの変更には次の種類があります。

- RAID-5 からミラーリングへの変更、およびミラーリングから RAID-5 への変更
- パリティーの追加または削除
- カラムの追加または削除
- ストライプ幅の変更

#### ストレージ・レイアウト

現在のリリースでは、オンライン再レイアウトは、次のストレージ・レイアウトをサポートし ます。

- コンカチネーション
- ストライピング
- RAID-5
- ミラーリング(複数のストレージ・デバイスにわたって複製されたデータもサポート)
- ストライプト・ミラー
- コンカチネーテッド・ミラー

#### オンライン再レイアウトの動作

VERITAS オンライン再レイアウト機能を使用すると、データ・アクセスを中断せずに、既に 設定しているストレージ・レイアウトを変更することができます。必要に応じて、特定のレイ アウトのパフォーマンス特性を変更できます。

たとえば、ストライプ・ユニット・サイズが 128 キロバイトのストライピング・レイアウトが あり、そのパフォーマンスが十分でないと仮定します。この場合、再レイアウト機能を使用し て、レイアウトのストライプ・ユニット・サイズを変更することができます。コマンドを1つ 実行するだけで、レイアウトを変更できます。

ボリュームにマウントされたファイル・システムは、オンラインでの縮小および拡大処理に対 応していれば、レイアウト変更時にマウント解除する必要はありません。

オンライン再レイアウトでは、既存のストレージ領域を再利用して、新しいレイアウトでの必 要に対処するための割り当てポリシーを採用しています。レイアウト変更処理では、最小限の 一時領域を使用して、指定されたボリュームをデスティネーション・レイアウトに変換します。

レイアウト変更は、ソース・レイアウト内のデータの一部をデスティネーション先レイアウト に移動することによって実行されます。データはソースボリュームから一時領域にコピーさ れ、そのデータはソース・ボリューム・ストレージ領域から削除されます。その後で、ソー ス・ボリューム・ストレージ領域が新しいレイアウトに変更され、一時領域にコピーされたて いデータが新しいレイアウトに書き込まれます。この処理は、ソースボリューム内のすべての ストレージとデータが新しいレイアウトに変更されるまで、繰り返し実行されます。

オンライン再レイアウトを使用すると、カラム数やストライプ幅の変更、パリティーの削除ま たは追加、および RAID-5 のミラーリングへの変更を実行することができます。

#### レイアウト変更の種類

オンライン再レイアウト処理を有効に実行するには、次の条件の 1 つ以上を満たす必要があり ます。次の 1 つ以上の処理を実行します。

- RAID-5 からミラーリング、またはミラーリングから RAID-5 への変更
- カラム数の変更
- ストライプ幅の変更
- パリティーの削除または追加

レイアウト変更を実行するには、ミラーリングされたボリュームのプレックスのレイアウトに おいてストライプ幅とカラム数がすべて同じである必要があります。

[表](#page-45-0) 1 内の項目について次に説明します。

- 「可」は、オンライン再レイアウト処理を実行できることを示します。
- 「不可」は、処理を実行できる場合もありますが、再レイアウトは行えないことを示し ます。
- 数字は、特定のレイアウト変更の変更可能な処理についての簡単な説明に対する参照番号 です。
- 説明されている処理は、両方向で実行可能です。

[表](#page-45-0) 1 は、サポートされているレイアウト変更を示したものです。

<span id="page-45-0"></span>

| 変更元 / 変更先 | ストライピング テッド・ミラー<br>ミラーリング | コンカチネー<br>リング  | 通常の<br>ミラーリング | RAID-5 | コンカチネー<br>ション | ストライピング |
|-----------|---------------------------|----------------|---------------|--------|---------------|---------|
| ストライピング   | 可                         | 可              | 不可            | 可      | 可             | 可       |
| ミラーリング    |                           | $\overline{2}$ | 3             | 4      | 5             | 6       |
| コンカチネーテッ  | 可                         | 不可             | 不可            | 可      | 不可            | 可       |
| ド・ミラーリング  | 7                         | 8              | 9             | 10     | 11            | 12      |
| 通常のミラーリング | 可                         | 可              | 不可            | 可      | 不可            | 不可      |
|           | 13                        | 14             | 15            | 16     | 17            | 18      |
| RAID-5    | 可                         | 可              | 不可            | 可      | 可             | 可       |
|           | 4                         | 10             | 19            | 20     | 21            | 22      |
| コンカチネーション | 可                         | 不可             | 不可            | 可      | 不可            | 可       |
|           | 5                         | 11             | 17            | 21     | 23            | 24      |
| ストライピング   | 可                         | 可              | 不可            | 可      | 可             | 可       |
|           | 6                         | 12             | 18            | 22     | 24            | 25      |

表 1 サポートされているレイアウト変更

[表](#page-45-0)1に示す番号は、次のレイアウト処理を示します。

- 1. ストライプ幅またはカラム数を変更します。
- 2. すべてのカラムを削除します。
- 3. これは再レイアウト処理ではなく、変換処理です。
- 4. ミラーリングから RAID-5 への変更、およびストライプ幅 / カラムのいずれかまたは両方 の変更を行います。
- 5. ミラーリングから RAID-5 への変更、およびストライプ幅 / カラムのいずれかまたは両方 の変更を行います。
- 6. ストライプ幅 / カラムを変更して、ミラーを削除します。
- 7. カラムを追加します。
- 8. これは再レイアウト処理ではありません。
- 9. これは変換処理です。
- 10. ミラーリングから RAID-5 に変更します。vxconvert を参照してください。
- 11. ミラーを削除します。再レイアウト処理ではありません。
- 12. ミラーを削除してストライピングを追加します。
- 13. 既存のミラーリングされているボリュームがストライプト・ミラーに変更されます。これ は、カラムまたはストライプ幅に変更があった場合にのみ再レイアウト処理となり、それ 以外の場合は変換処理になります。vxconvert を参照してください。
- 14. 既存のミラーリングされているボリュームがコンカチネーテッド・ミラーに変更されまし た。これは、カラムまたはストライプ幅に変更があった場合にのみ再レイアウト処理とな り、それ以外の場合は変換処理になります。
- 15. 変更はありません。再レイアウト処理ではありません。
- 16. 既存のミラーリングされているボリュームを RAID-5 に変更します。既存のミラーリング されているボリュームのプレックスを選択して、再レイアウトを使用する必要があります。 その他のプレックスは、再レイアウト処理の最後に削除されます。
- 17. ミラーリングされているボリュームのプレックスを選択して、カラムまたはストライプ幅 を変更した場合にのみ、これは再レイアウト処理になります。
- 18. ミラーリングされているボリュームのプレックスを選択して、カラムまたはストライプ幅 を変更した場合にのみ、これは再レイアウト処理になります。
- 19. これは再レイアウト処理ではありません。
- 20. ストライプ幅 / カラムを変更します。
- 21. パリティーとすべてのカラムを削除します。
- 22. パリティーを削除します。
- 23. 変更はありません。再レイアウト処理ではありません。
- 24. カラムを削除します。
- 25. ストライプ幅 / カラム数を変更します。

ストライプト・ミラー・プレックスは、ミラーリングされているボリュームにあるストライプ ト・プレックスを重ね合わせたものです。このプレックスはミラーリングとストライピングの 両方を備えます。この組み合わせによって形成されるプレックスは、ストライプト・ミラー・ プレックスと呼ばれます。コンカチネーテッド・プレックスも同じように作成されます。オン ライン再レイアウトでは、ストライピングミラー・プレックスからコンカチネーテッド・ミ ラー・プレックスへの変更と、コンカチネーテッド・ミラー・プレックスからストライピング ミラー・プレックスへの変更の両方をサポートしています。現在のリリースでは、レイアウト 変更時にミラー数を変更することはできません。

#### レイアウト変更の特性

データのレイアウトを変更すると、既存レイアウトを取るデータが新しいレイアウトに編成替 えされます。

レイアウト変更中、オンライン再レイアウトでは、使用されている一時領域をミラーリングす ることによって、データの冗長性を維持します。

データの読み取り / 書き込みアクセスは、レイアウト変更中でも中断されません。

レイアウト変更中にシステムに障害が発生した場合でも、データが損傷を受けることはありま せん。レイアウト変更処理は、システムの復旧後に続行され、読み取り / 書き込みアクセスも 維持されます。

レイアウト変更処理は、いつでも元に戻すことができます。ただし、データが以前のストレー ジ位置に正確に戻されない場合があります。元に戻す前に、ボリューム内で実施中のレイアウ ト変更を中止する必要があります。

vxrelayout status コマンドを使用すると、レイアウト変更の方向を指定できます。

これらの変更では、データを移動するために十分な冗長性を維持していれば、入出力処理の障 害の影響を受けずに済みます。

#### レイアウト変更およびボリュームの大きさ

レイアウト変更によっては、実行するとボリュームの大きさが変わることがあります。レイア ウト変更でボリュームの大きさが変更された場合、オンライン再レイアウトでは、vxresize を使用してファイル・システムを縮小または拡大します。

オンライン再レイアウトを実行しても、空のプレックスは変更されません。また、プレックス を空にすることもありません。

オンライン再レイアウトは、vxassist コマンドを使用して作成されたボリュームにみ適用で きます。

#### サポートされていないレイアウト変更

ログ・プレックスのレイアウト変更は、サポートされていません。

ボリュームでオンライン再レイアウト処理が実行されている場合、ボリュームのスナップ ショットはサポートされていません。

## <span id="page-48-1"></span><span id="page-48-0"></span>ホットリロケーション

ホットリロケーション機能により、冗長化(ミラーリングまたは RAID5)されている Volume Manager オブジェクトに入出力障害が発生してもシステムが自動的に対処してそれらのオブ ジェクトへのアクセスと冗長性を復元することができます。Volume Manager は、オブジェク トでの入出力障害を検出して、影響のあったサブディスクをリロケートします。サブディスク は、スペア・ディスクやディスク・グループ内の空き領域として指定されているディスクにリ ロケートされます。その後、Volume Manager は障害直前のオブジェクトを復元して、再び冗 長性を持たせアクセスを可能にします。

ディスクの部分的な障害(ディスク上の一部のサブディスクにのみ影響を与える障害)が発生 した場合は、ディスクの該当部分の冗長性のあるデータがリロケートされます。ディスク上で 影響のなかった部分にある既存ボリュームは、引き続きアクセスすることができます。

注:ホットリロケーションは、障害が発生したディスク上の冗長性のある(ミラーリングまた は RAID-5) サブディスクに関してのみ実行されます。障害が発生したディスク上の冗長性の ないサブディスクはリロケートされませんが、システム管理者には障害発生が通知されます。

#### ホットリロケーションの仕組み

ホットリロケーション機能は、デフォルトで有効になっています。障害発生時にホットリロ ケーションを起動するために、システム管理者が実行する処理はありません。

ホットリロケーション・デーモン vxrelocd は、Volume Manager で冗長性に影響するイベン トを監視し、ホットリロケーションを実行して冗長性を復元します。また、vxrelocd によっ て、システム管理者に障害の発生、リロケート操作、および回復操作が通知されます。 vxrelocd の詳細については、vxrelocd(1M) マニュアルを参照してください。

vxrelocd デーモンは、システムの起動中に開始され、Volume Manager のもとでディスク、 プレックス、または RAID-5 サブディスクに障害が発生しないかどうかを監視します。障害が 発生すると、vxrelocd デーモンはホットリロケーションの起動を試みます。

ホットリロケーションが正常に実行されると、次のような処理が実行されます。

- 1. ディスク、プレックス、または RAID-5 サブディスクの障害による Volume Manger イベン トが検出されます。
- 2. システム管理者(およびその他の指定されたユーザー)に、障害の発生が通知され、影響 のあった Volume Manager オブジェクトが特定されます。この通知は、電子メールで送信 されます。
- 3. リロケート可能なサブディスクの判定、ディスク・グループ内のそれらのサブディスク用 の空きスペースの探し出し、およびサブディスクのリロケートを実行します。これらの操 作とその成否をシステム管理者に通知します。
- 4. ボリュームおよびデータのリストアに必要なリカバリ処理を開始します。リカバリ処理の 結果をシステム管理者に通知します。

注:ホットリロケーションでは、実行前のデータのレイアウトやパフォーマンスが実行後も同 じであることは保証されません。システム管理者は、ホットリロケーション実行後に、設定の 変更を行う必要があります。

#### リロケート用スペースの選択方法

スペア・ディスクは交換処理で使用する前に、初期化し、スペアとしてディスク・グループに 配置しておく必要があります。障害発生時に、スペアとしてディスクが指定されていない場 合、Volume Manager は自動的に障害が発生したディスク・グループ内の使用可能な空きス ペースを使用します。スペア・ディスク領域が不足している場合は、スペア領域と空きスペー スを組み合わせて使用します。

システム管理者は、各ディスク・グループ内で 1 つ以上のディスクをホットリロケーション・ スペアとして指定できます。そのためには、Storage Administrator インタフェースの vxdiskadm や vxedit(VERITAS Volume Manager『VERITAS Volume Manager Administrator's Reference Guide』を参照)を使用します。スペアとして指定されたディスク は空き領域モデルに配置することはできません。また、ストレージ領域を割り当てることもで きません。

リロケート用スペースの選択時、ホットリロケーションではリロケートされるサブディスクが属 する Volume Manager オブジェクトの冗長性特性を保持します。たとえば、ホットリロケーショ ンでは、障害を起こしたプレックスのサブディスクが障害を起こしたプレックスのミラーを含む ディスクにリロケートされないようにします。使用可能なスペア・ディスクや空きスペースを使 用して冗長性が保持されない場合は、ホットリロケーションは実行されません。リロケーション が実行できない場合はシステム管理者に通知され、それ以上の処理は実行されません。

ホットリロケーションが行われると、障害を起こしたサブディスクは構成データベースから削 除されます。Volume Manager では障害を起こしたサブディスクが使用していたディスク・ス ペースが空きスペースとして再利用されないようにします。

ホットリロケーションを有効に活用するための情報は、第 3 章「[Volume Manager](#page-60-0) の初期化と [設定」](#page-60-0) を参照してください。ホットリロケーションを無効にする方法については、『VERITAS Volume Manager Installation Guide』を参照してください。

## <span id="page-50-0"></span>ボリュームの再同期化

ミラーリングされているボリュームまたは RAID-5 ボリュームを使用して、冗長性を保持しな がらデータを保存する場合、データのすべてのコピーが正確に一致することが Volume Manager によって保証されます。ただし、一定の条件下(通常は完全なシステム障害が原因) では、ボリューム上のいくつかの冗長データの整合性が崩れること、または同期しないことが あります。ミラーリングされたデータは、元のデータと正確に同じではありません。このよう な状態は、通常の設定変更(プレックスの切り離しや再組み込みなど)を除くと、データのボ リュームへの書き込み中にシステムに障害が発生した場合にのみ発生します。

データおよびパリティーが RAID-5 ボリュームに書き込まれる場合と同様に、ボリュームのミ ラーにデータは、並行して書き込まれます。個々の書き込みがすべて完了する前にシステムに 障害が発生した場合は、一部書き込みが失敗して、一部の書き込みは完了している可能性があ ります。このような状態によって、データが同期しなくなる場合があります。ミラーリングされ ているボリュームで、ボリュームの同じ領域から 2 つの読み取りが行われ、読み取り要求を満 たすために 2 つのミラーが使われた場合は、異なる結果が返されることが発生します。RAID ボリュームの場合、パリティーの破損や不正なデータの復元の原因となることがあります。

Volume Manager では、すべてのミラーに完全に同じデータが含まれること、および RAID-5 ボリュームのデータとパリティーが整合することを保証する必要があります。この処理はボ リュームの再同期化と呼ばれます。ブート時に自動的にインポートされたディスク・グループ の一部であるボリューム(rootdg など)の場合、システムのリブート時に再同期化処理が実 行されます。

すべてのボリュームがシステム障害発生後に再同期化を必要とするわけではありません。システ ムの障害発生時に一度も書き込みされていないボリューム、または休止中の(アクティブな入 出力がない)ボリュームは、書き込み途中であった可能性はなく、再同期化は必要ありません。

Volume Manager では、ボリュームが最初に書き込まれたときに記録し、ボリュームにダー ティー・フラグを設定します。ボリュームがすべての処理によって閉じられるか、管理者に よってきちんと停止されたときに、すべての書き込みが完了し、ボリュームからダーティー・ フラグが削除されます。システムのリブート時にダーティー・フラグが立っているボリューム のみ、再同期化を実行する必要があります。

再同期化処理は、ボリュームの種類によって異なります。

RAID-5 ログを含む RAID-5 ボリュームの場合は、それらのログを「再生」することができま す。使用可能なログがない場合は、ボリュームは復元 - 回復モードになり、すべてのパリ ティーが再生成されます。ミラーリングされているボリュームの場合は、ボリュームを回復 モード(読み込み *-* 書き戻しリカバリ・モード)にすることによって、再同期化が実行されま す。ボリューム内のデータの再同期化はバックグラウンドで実行されるため、回復処理中でも ボリュームを使用することができます。

再同期化処理は、コストがかかり、システムのパフォーマンスに影響を与えるものです。回復 処理は、回復を分散することで特定のディスクやコントローラへの負荷の集中を防ぎ、再同期 化に付随する影響をいくらか低減します。

サイズの大きいボリュームや数の多いボリュームの場合は、再同期化処理に時間のかかること があります。これらの影響に対しては、ミラーリングされているボリュームではダーティ・ リージョン・ロギングを適用するか、RAID-5 ボリュームでは有効な RAID-5 ログがあること を確認することによって対応できます。データベース・アプリケーションで使用されるボ リュームの場合は、VxSmartSync™ Recovery Accelerator を使用することができます (「[VxSmartSync Recovery Accelerator](#page-57-0)」を参照)。

# <span id="page-51-1"></span><span id="page-51-0"></span>ダーティ・リージョン・ロギング

ダーティ・リージョン・ロギング (DRL)は、任意のボリューム属性で、システム障害発生後 にミラーリングされているボリュームを迅速に回復するために使用されます。DRL では、入出 力のミラーリングされているボリュームへの書き込みによって変更された領域の記録を取りま す。 DRL はこの情報を使用して、ボリュームのうちの回復が必要な部分のみを回復します。

DRL を使用していない場合に、システムに障害が発生したときは、ボリュームのすべてのミ ラーを整合性のとれた状態に復元する必要があります。復元処理では、ボリュームのすべての 内容をミラー間でコピーします。この処理には入出力が多く時間がかかります。また、既に整 合性のとれたボリュームの領域も回復する必要があります。

DRL では、ボリュームを一連のリージョンに論理的に分割し、書き込みがなされているリー ジョンを記録します。ダーティ・リージョン・ロギングには、ボリュームの各リージョンの状 態を表わすビットが必ず含まれます。ボリュームへの書き込み操作では、データの書き込み前 に、ログ内の該当リージョンにダーティー・フラグが設定されます。書き込みによって、以前 はクリーンだったログ内のリージョンがダーティーになる場合は、書き込み操作の開始前に、 ログが同期的にディスクに書き込まれます。システムの再起動時に、Volume Manager はダー ティ・リージョン・ロギングにダーティー・フラグが設定されているボリュームのリージョン のみをリカバリします。

ログ・サブディスクは、DRL が有効になっているボリュームのダーティ・リージョン・ロギン グを保存するために使用されます。DRL が有効なボリュームには、1 つ以上のログ・サブディ スクがあり、複数のログ・サブディスクを使用して、ダーティ・リージョン・ロギングをミ ラーリングすることもできます。各ログ・サブディスクは、ボリュームの 1 つのプレックスと 関連付けられます。1 つのプレックスにつき 1 つのログ・サブディスクのみ含むことができま す。ログ・サブディスクのみを含み、データ・サブディスクを含まないプレックスは、ログ・ プレックスと呼ばれます。

ログ・サブディスクは、データ・サブディスクを含む通常のプレックスに関連付けることもで きます。この場合、ログ・サブディスクは、データ・サブディスクの 1 つが破損してプレック スが切り離された場合に、使用できなくなるおそれがあります。

vxassist コマンドを使用してダーティ・リージョン・ロギングを作成すると、デフォルトで は、1 つのログ・サブディスクを含むログ・プレックスが作成されます。ダーティ・リージョ ン・ロギングは、ログ・サブディスクを作成し、プレックスと関連付けることによって、手動 で作成することもできます。このようにして、プレックスにログ・サブディスクとデータ・サ ブディスクを含むことができます。

ログ内では、常にある限られた数のビットのみにダーティー・フラグが設定されます。リー ジョンに設定されたダーティー・ビットは、そのリージョンへのデータの書き込みが完了して も、すぐには解除されません。対応するボリューム・リージョンが使用されたリージョンの中 で最も古いものになるまで、ダーティー・フラグは設定されたままです。既にダーティー・フ ラグが設定されているリージョンに対して別の書き込みが発生した場合は、書き込み操作の開 始前にログをディスクに書き込む必要はありません。

注:DRL では、ほとんどの書き込みアクセス・パターンにおいて、多少の入出力オーバーヘッ ドが追加されます。

## <span id="page-52-0"></span>Volume Manager のルート機能

Volume Manager では、種々のシステムのさまざまなファイル(ルート・ファイル・システ ム、swap デバイス、usr ファイル・システム、stand ファイル・システムなど)を Volume Manager の管理下に組み入れることができます。これをルート機能と呼びます。ルート・ディ スク(ルート・ファイル・システムを含むディスク)は、カプセル化処理を実行して Volume Manager の管理下に置くことができます。

カプセル化とは、ディスク上の既存のパーティションをボリュームに変換することです。 root および swap デバイスは、Volume Manager の管理下に置かれると、ボリュームとして見 えるようになり、ほかの Volume Manager ボリュームと同じ特性を持つようになります。ス ワップ領域として使用するように設定されたボリュームはスワップ・ボリューム、ルート・ ファイル・システムを含むボリュームはルート・ボリューム、スタンド・ファイル・システム を含むボリュームはスタンド・ボリュームとそれぞれ呼ばれます。

rootvol ボリューム、swapvol ボリューム、および standvol ボリュームは、システムを正常 に起動するために必要なルート・ディスクのほかの部分(/usr など)と同じように、ミラー リングすることができます。これにより、ディスクの障害発生したときに備えた、完全な冗長 性および回復可能性が得られます。Volume Manager のルート機能を使用しないと、root、 swap、usr ルート、またはスタンドパーティションが損傷を受けた場合に、生き残ったディス クからシステムを再起動することができなくなります。

起動に不可欠なディスク・ドライブをミラーリングしておくと、たった 1 つのディスクに障害 が発生しただけでシステムが使用できなくなるという事態を防ぐことができます。重要なディ スクを別の使用可能なディスクにミラーリングするように設定してください(vxdiskadm コ マンドを使用)。root、stand、および swap パーティションを含むディスクに障害が発生し た場合、ルートのミラーを含むディスクからシステムを再起動できます。起動(ルート)ディ スクのミラーリングとシステム回復手順の詳細については、『Administrator's Reference Guide』の第 1 章「リカバリ」を参照してください。

## <span id="page-53-0"></span>ルート・ボリュームを使用してのブート

通常、オペレーティング・システムをブートすると、root ファイル・システム、stand ファ イル・システム、および swap 領域がブート処理の初期の段階で使用できるようになります。 これは、ユーザー処理を実行して Volume Manager の 設定を読み込みボリュームを始動させ る前になります。root、stand、および swap の各デバイスの設定は、Volume Manager を起 動する前に完了している必要があります。Volume Manager vxconfigd デーモンを init 処 理の一部として開始した後では、ボリュームを root または swap デバイスとして使用するよ うに設定することができなくなります。

この制限に引っかからないように、rootvol ボリューム、standvol ボリューム、および swapvol ボリュームのミラーは、起動時にシステムからアクセスされます。 起動時には、シス テムは rootvol、standvol、および swapvol の各ボリュームを通常のパーティションとし て認識し、標準的なパーティション番号設定方式を使用してアクセスします。rootvol、 standvol、および swapvol ボリュームはそれぞれ 1 つのパーティションで対応づけられた連 続するディスク・スペースから作成されます。この制限により、rootvol、standvol、また は swapvol ボリュームのプライマリ・プレックス(起動時に使用するプレックス)をストラ イピングまたはスパン化することはできません。

## <span id="page-53-1"></span>ブート時のボリュームの制限

rootvol、standvol、swapvol、および usr ボリュームは、ボリュームの設定に関して非常 に特殊な制限がある点で、ほかのボリュームと異なります。

- ルート・ボリューム (rootvol) は、デフォルトのディスク・グループ rootdg に含まれ ている必要があります。rootdg 以外のディスク・グループに rootvol という名前のボ リュームを作成することはできますが、システムの起動時に使用されるボリュームは rootdg 内の rootvol のみです。
- rootvol ボリュームは、特定のマイナーデバイス番号(マイナーデバイス0)を持ちま す。また、swapvol はマイナー・デバイス番号 1 を持ちます。usr ボリュームは特定のマ イナー・デバイス番号を持ちません。『Administrator's Reference Guide』の「ディスク・ グループ用のマイナー番号の予約」を参照してください。
- rootvol、var、usrrootvol、standvol、および swapvol デバイスの制限されたミ ラーには、これらのデバイス用に作成された「オーバーレイ」パーティションがあります。 オーバーレイ・パーティションとは、制限付きのミラーで使用するディスク・スペースと ちょうど同じ大きさのパーティションのことです。起動時は、 rootvol、var、 usrrootvol、standvol、および swapvol ボリュームが完全に設定される前に、デフォ ルトのボリューム設定により、オーバーレイ・パーティションを使用してディスク上の データにアクセスします([「ルート・ボリュームを使用してのブート」を](#page-53-0)参照)。
- パフォーマンスを向上させるために、ストライプト・ミラーを rootvol デバイスに追加 することはできますが、プライマリ・プレックスや、rootvol のミラー(プライマリ・プ レックスが破損した場合に、システムの回復や起動に必要な場合がある)をストライピン グすることはできません。
- rootvol、standvol、および swapvol はスパン化できません。つまり、プライマリ・ プレックスを複数の連続しないサブディスクに分散して配置することはできません。
- ブート・ディスクの一部をミラーリングする場合、ミラーリングする元のディスクに元の プレックス上のデータを保存するための十分なスペースがないと、ミラーリングできない ことがあります。
- rootvol、standvol、swapvol、および usr は、ダーティ・リージョン・ロギングボ リュームにできません。

これらの要件に加えて、root、usr、var、opt、varadm、usrkvm、および swap の各ボ リューム用に 1 つ以上の連続する(必要に応じて、シリンダ整列の)ミラーを作成することを お勧めします。これによって、これらのボリュームから通常のディスク・パーティションへの 変換が容易になります(オペレーティング・システムの更新時など)。

# <span id="page-54-0"></span>動的マルチパッシング(DMP)

一部のシステムでは、Volume Manager はマルチポートに対応したディスク・アレイをサポー トします。そのような Volume Manager はディスク・アレイ内の特定ディスク・デバイスへの 複数の入出力パスを自動認識します。Volume Manager の動的マルチパッシング機能は、パ ス・フェイルオーバー機構を提供することによって、さらに高い信頼性を実現します。ディス クへの 1 つの接続が失われた場合、システムはそのディスクへの別の正常な接続経路を使用し て、重要なデータへのアクセスを続行します。DMP は、入出力による負荷をディスク・デバ イスへの複数の入出力パスに均等に分散することによって、入出力スループットも大幅に向上 させます。

Volume Manager では、システムに接続されているすべての物理ディスクは、1 つ以上の物理 アクセス・パスを持つメタデバイスとして表されます。システムに接続されている 1 つの物理 ディスクは、1 つのパスを持つメタデバイスとして、ディスク・アレイに含まれる 1 つのディ スクは、2 つの物理アクセス・パスを持つメタデバイスとして表されます。Volume Manager 管理ユーティリティ(vxdisk など)を使用すると、メタデバイスのすべてのパスと、さまざ まなパスの状態を参照できます。

#### <span id="page-55-0"></span>パス・フェイルオーバー機構

DMP をマルチポート対応のディスク・アレイに適用すると、システムの信頼性が向上します。 ディスク・アレイへの 1 つの接続が失われた場合、DMP は入出力要求に関して次の入出力パ スを動的に選択します。この処理は自動的に実行されるため、管理者による操作は不要です。

DMP を使用すると、管理者は Volume Manager の DMP サブシステムに、失われた接続が修 理または復元されたことを通知できます。この機能を DMP 再構成と呼びます。この再構成手 順では、新しく追加されたデバイスや、システムが完全に起動した後で削除されたデバイスも 検出することができます(オペレーティング・システムにそれらのデバイスが正しく認識され ている場合のみ)。

#### <span id="page-55-1"></span>負荷の平準化

複数のパスにわたって負荷を平準化するため、DMP ではアクティブ / アクティブ状態のディ スク・アレイの場合はパス負荷平準化機構を使用します。負荷を平準化すると、すべてのパス の全帯域幅を最大限に活用することによって、入出力スループットを確実に向上させることが できます。ただし、ディスクへの順次入出力は、入出力スループットを最適化するために、同 じパスに送出されます。ディスク・トラック・キャッシュを効果的に活用するためです。

アクティブ / パッシブタイプのディスク・アレイの場合、入出力は障害が発生するまで一次パ スに送られます。一次パスに障害が発生すると、入出力は、使用可能なほかの一次パスまたは 二次パスに引き継がれます。アクティブ / パッシブ・ディスク・アレイでは、複数パスにわた る負荷の平準化は実行されません。これは、あるコントローラから別のコントローラに LUN の所有権が連続的に移転され、その結果的として入出力速度が著しく低下することのないよう にするためです。

## <span id="page-55-2"></span>DMP デバイスからのブート

ルート・ディスクが Volume Manager の管理下に置かれている場合、そのディスクは、1 つの ディスクである場合は 1 つのパス、ディスク・アレイに含まれている場合は複数のパスを持つ DMP デバイスとして、自動的に認識されます。ルート・ディスクをカプセル化することにより、 ディスクへの 1 つ以上の既存の物理パスが失われた場合でも、システムの信頼性を向上します。

## <span id="page-56-0"></span>コントローラの有効化と無効化

この機能を使用すると、管理者は管理処理を実行するために、ホスト入出力コントローラへの 入出力を無効にすることができます。この機能は、ホストに接続されているコントローラや、 Volume Manager でサポートされているディスク・アレイを管理する場合に使用します。処理 の完了後に、ホスト入出力コントローラへの入出力操作を有効にして、再びこのコントローラ を通じて入出力操作が行われるようにすることができます。この操作は、Volume Manager の vxdmpadm(1M) ユーティリティを使用して実行できます。

たとえば、システムに StorEdge A5000(TM) アレイがあり、このディスク・アレイに接続されて いる A5000 インタフェース・ボードをユーザーが変更する必要がある場合は、 vxdmpadm(1M) コマンドを使用してこの A5000 インタフェース・ボードに接続されているホス ト入出力コントローラの一覧を取得します。一覧のすべてのコントローラを無効にする必要が あります。この処理を行うと、それ以降はこれらのコントローラを通じて実行されるディスク への入出力操作は停止されます。

次に、ディスク・アレイ中のディスクに対して行われている入出力操作を中断せずに、このイ ンタフェース・ボードを入れ替えます。通常、この操作はアクティブ / アクティブタイプの ディスク・アレイ(この例も同様)で必要な操作です。Volume Manager はパス不可平準化機 構を使用して、複数のパスを持つディスクへの入出力のスケジュールを設定します。その結 果、いかなる時点でどのパスにも入出力処理が流れる可能性があるからです。

アクティブ / パッシブタイプのディスク・アレイの場合、Volume Manager は、障害が発生す るまで入出力操作を一次パスに送るように設定します。したがって、ディスク・アレイ上のイ ンタフェース・カード、またはディスク・アレイに接続されているホスト上のカード(可能な 場合)を変更するには、ホスト・コントローラへの入出力操作を無効にする必要があります。 この処理によって、すべての入出力操作をアクティブな二次パスまたは別の入出力コントロー ラ上のアクティブな一次パスに引き継いでからハードウェアを変更することができます。

操作の完了後、無効にしたコントローラを使用するパスは、vxdmpadm(1M) コマンドを実行 して有効にすることにより、元どおり使用できるようになります。

Volume Manager では、最後に残っているルート・ディスクのアクティブ・パスを無効にする ことはできません。

## <span id="page-56-1"></span>DMP データベース情報の無効化

vxdmpadm(1M) ユーティリティを使用して、DMP データベース情報を一覧表示し、ほかの管 理処理を実行することができます。このコマンドを使用すると、ユーザーはディスクに接続さ れているシステム上のすべてのコントローラと DMP データベースに格納されているほかの関 連情報の一覧を参照することができます。この情報を活用して、システム・ハードウェアの所 在を把握したり、有効 / 無効にするコントローラを決定することができます。

また、このコマンドを使用すると、ディスク・アレイのシリアル番号、ディスク・アレイ・コ ンピュータ・システムに接続されている DMP デバイス(ディスク)の一覧、特定のコント ローラへのパスの一覧など、ほかにも役立つ情報を参照できます。

## <span id="page-57-0"></span>VxSmartSync Recovery Accelerator

いくつかのシステムでは、VxSmartSync™ Recovery Accelerator を使用できます。 VxSmartSync for Mirrored Oracle® Databases は、ボリュームの再同期化処理(*resilvering*)を 高速化する機能を集めたもので、Oracle Universal Database™ と一緒に使用されます。これら の機能では、 Volume Manager ボリュームとデータベース・ソフトウェア間の拡張インタ フェースを使用するため、ミラー再同期化の不必要な作業を省くことができます。これらの拡 張機能により、ボリューム回復時間を大幅に短縮できます。

VxSmartSync 機能を有効にするには、Oracle インスタンス起動パラメータ・ファイルの ENABLE ORACLE RESILVERING パラメータを TRUE に設定する必要があります。そのため に、init*SID*.ora ファイルに次の行を追加します。

ENABLE ORACLE RESILVERING = TRUE

このファイルの *SID* は、Oracle データベース・インスタンスのシステム識別子です。このファ イルは通常、ディレクトリ \${ORACLE\_HOME}/dbs に保存されています。

システム管理者はボリュームを設定して、VxSmartSync を正しく使用する必要があります。 Volume Manager では、データベースで使用できるボリュームは次の 2 種類になります。

- *REDO* ログ・ボリューム。データベースの REDO ログが含まれます。
- データ・ボリューム。データベースで使用するほかのすべてのボリューム(制御ファイル および表領域ファイル)。

VxSmartSync はこの 2 種類のボリュームで異なった動作をします。また、拡張インタフェース を最大限に活用するために、これらのボリュームを正しく設定する必要があります。2 つのボ リュームの唯一の違いは、REDO ログ・ボリュームにはダーティ・リージョン・ロギングが含 まれ、データ・ボリュームには含まれないことです。

## <span id="page-57-1"></span>データ・ボリュームの設定

データ・ボリュームのリカバリ時間の短縮は、リカバリが必要なボリューム部分をデータベー ス・ソフトウェアに判断させることで達成されます。データベースは、データに加えられた変 更のログをデータベースに保持しており、ボリュームのどの部分をリカバリすべきか判断でき ます。回復が必要な領域を小さくし、データベースでリカバリ処理を制御できるようにする と、リカバリ時間全体を短縮できます。

また、リカバリ処理はシステム起動時ではなく、データベース・ソフトウェアの起動時に行わ れます。これにより、システムの再起動時にリカバリの影響全体を抑えることができます。リ カバリ処理はデータベースにより制御されるため、ボリュームのリカバリ時間はデータベース の再同期 (resilvering) 時間 (つまり、REDO ログの再生に必要な時間)になります。

データベースが独自のログを保持するため、Volume Manager でログを記録する必要はありま せん。そのため、データ・ボリュームは、ダーティ・リージョン・ロギングを使用しないミ ラード・ボリュームとして設定されます。リカバリ時間の短縮に加えて、DRL による実行時の 入出力オーバーヘッドも避けられるようになり、通常のデータベースへの書き込みアクセスが 速くなります。

### <span id="page-58-0"></span>REDO ログ・ボリュームの設定

*REDO* ログは、データベースのデータに加えられた変更のログです。REDO ログへの変更のロ グはデータベースに保持されないので、データベース自体は再同期 (resilvering) が必要なセ クションについての情報を提供できません。また REDO ログは順次書き込みされます。従来の ダーティ・リージョン・ロギングはデータがランダムに書き込まれた場合にも有効なため、 REDO ログのリカバリ時間を短縮するには、ダーティ・リージョン・ロギングはほんの少しし か役に立ちません。ただし、Volume Manager ではダーティ・リージョン・ロギング機能の動 作を変更することによって、ダーティリージョン数を減らし、順次アクセス・パターンを有効 活用することができます。これにより、リカバリに必要なデータ量を減らし、リカバリ時間に よるシステムへの影響を抑えることができます。

REDO ログの拡張インタフェースを使うと、ボリュームを REDO ログとして使用すべき時間 にデータベース・ソフトウェアから Volume Manager に通知できます。これにより、Volume Manager はボリュームの DRL 動作を変更し、アクセス・パターンを有効に活用できます。リ カバリ時間の短縮はダーティ・リージョン・ロギングに依存するため、REDO ログ・ボリュー ムはダーティ・リージョン・ロギングを使用するミラード・ボリュームとして設定する必要が あります。

## <span id="page-58-1"></span>Volume Manager Task Monitor

Volume Manager Task Monitor は、処理の作成、管理、および完了を監視することにより、シ ステムのリカバリの進行状況を把握します。Task Monitor により、処理の進行状況を監視し、 一時停止やリカバリ率などの処理特性を変更できます(システムのパフォーマンスへの影響を 抑える場合など)。Task Monitor のコマンドライン操作については、「Volume Manager Task Monitor のオペレーション」を参照してください。オンライン再レイアウト機能の進行状況も 監視および変更できます。詳細については[「オンライン再レイアウト」を](#page-43-0)参照してください。

# <span id="page-59-0"></span>Volume Manager のクラスタ機能

Volume Manager にはオプションのクラスタ機能が備わっています。この機能を利用すると、 VxVM をクラスタ環境で使用することができます。そうすると、複数のホストから同時に、 Volume Manager の管理下にある一覧のディスク (VM ディスク)にアクセスして管理するこ とができます。

クラスタとは一組のディスクを共有する一組のホストです。クラスタ内の各ホストはノードと 呼ばれます。ノードはネットワークを通じて接続されます。ある一つのノードが障害を起こし ても、他のノードは依然としてディスクにアクセスすることができます。Volume Manager の クラスタ機能では、すべてのノードにおいて、ディスクの構成の設定(変更を含む)を同一の 論理ビューとして見ることができます。このクラスタ機能を有効にすると、クラスタ内のすべ てのノードによって、Volume Manager のオブジェクトを共有することができます。

Volume Manager のクラスタ機能の詳細については、『VERITAS Volume Manager Administrator's Reference Guide』の第 5 章「Volume Manager のクラスタ機能」を参照して ください。

注:Volume Manager のクラスタ機能は別途ライセンス提供されます。

# Volume Manager の初期化と 設定 3 | 3

<span id="page-60-0"></span>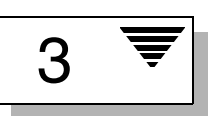

# はじめに

この章では、 Volume Manager の初期化に必要な手順および Volume Manager が稼動するため に実行する必要のあるデーモンについて簡単に説明します。また、ストレージ管理を行うシス テムを設定するために役立つガイドラインについても説明します。

Volume Manager および Storage Administrator をインストール方法および設定方法の詳細につ いては、『VERITAS Volume Manager Installation Guide』を参照してください。

この章では次のトピックについて説明します。

- • [Volume Manager](#page-61-0) の初期化
	- vxinstall [実行後のリブート](#page-62-0)
- • [Volume Manager](#page-62-1) のデーモン
	- [設定デーモン](#page-62-2) vxconfigd
	- [ボリューム入出力デーモン](#page-63-0) vxiod
- [システムの設定](#page-64-0)
- [システム・セット設定手順の例](#page-64-1)
- [システム設定ガイドライン](#page-65-0)
	- [ホットリロケーションのガイドライン](#page-65-1)
	- [ストライピングのガイドライン](#page-66-0)
	- [ミラーリングのガイドライン](#page-67-0)
	- [ダーティ・リージョン・ロギング\(](#page-68-0)DRL)のガイドライン
	- [ミラーリング・アンド・ストライピングのガイドライン](#page-69-0)
- [ストライピング・アンド・ミラーリングのガイドライン](#page-70-0)
- RAID-5 [のガイドライン](#page-70-1)
- [システムの保護](#page-71-0)

## <span id="page-61-0"></span>Volume Manager の初期化

Volume Manager を初期化するには、vxinstall プログラムを使用します。vxinstall は、 指定されたディスクを Volume Manager の管理下に組み入れます。デフォルトでは、これらの ディスクは rootdg ディスク・グループ内に含まれています。vxinstall を使用して、1つ 以上のディスクを rootdg に含める必要があります。その後で vxdiskadm または Storage Administrator を使用して、追加のディスクを初期化またはカプセル化し、別のディスク・グ ループ内に配置します。

パッケージのインストールが完了したら、次の手順で Volume Manager を初期化します。

- 1. スーパーユーザー権限(または適切なアクセス権限)でログインします。
- 2. Volume Manager で管理しないディスクがある場合は、disks.exclude ファイルを作成 します。vxinstall は、このファイルに含まれているディスクについては処理対象外とし ます。disks.exclude ファイルは /etc/vx/ の下に置いてください。
- 3. コントローラ上のすべてのディスクを Volume Manager で管理しない場合は、 cntrls.excludeファイルを作成します。cntrls.excludeファイルは/etc/vx/の下に 置いてください。
- 4. コマンド vxinstall を入力して、vxinstall を起動します。

vxinstall は次の処理を実行します。

- ライセンス情報の表示と確認のためのキーの要求
- システムに接続されているすべてのコントローラの確認および一覧表示
- クイック・インストールまたはカスタム・インストール手順の説明

クイック・インストールでは、すべてのディスクの初期化またはカプセル化を選択できます。 指定したコントローラ上の一部のディスクをカプセル化し、その他のディスクを初期化する場 合は、カスタム・インストールを実行してください。

カスタム・インストールでは、Volume Manager の管理下に追加するディスクとその追加方法を 制御できます。コントローラ上のすべてのディスクを初期化またはカプセル化するか、コント ローラ上の一部のディスクを初期化して、その他のディスクをカプセル化することができます。

クイック・インストールおよびカスタム・インストールの詳細な手順については、『VERITAS Volume Manger Installation Guide』を参照してください。

#### <span id="page-62-0"></span>vxinstall 実行後のリブート

選択したシステムの設定方法によって、シャットダウンと再起動が必要であるかどうかが決ま ります。任意のディスクをカプセル化する場合は、リブートが必要になります。vxinstall の実行後にリブートが必要な場合は、メッセージが表示されます。

次のコマンドを使用すると、Volume Manager の主要プロセス(vxconfigd、vxnotify、お よび vxrelocd)が稼動しているかどうかを確認することができます。

ps -ef | grep vx

# <span id="page-62-1"></span>Volume Manager のデーモン

Volume Manager が正しく動作するには、次の 2 つのデーモンが稼動している必要があります。

- vxconfigd
- vxiod

#### <span id="page-62-2"></span>設定デーモン vxconfigd

Volume Manager 設定デーモン(vxconfigd)は、Volume Manager ディスクおよびディス ク・グループの設定を管理します。vxconfigd は、設定の変更をカーネルに伝え、ディスク に格納されている設定情報を変更します。

#### Volume Manager 設定デーモンの起動

vxconfigd は、ブート処理中に起動スクリプトによって呼び出されます。 このデーモンが有効であることを確認するには、次のコマンドを入力します。 vxdctl mode vxconfigd が既に動いており、有効な場合は、次のメッセージが表示されます。 mode: enabled vxconfigd が既に動いているのが、有効でない場合は、次のメッセージが表示されます。 mode: disabled このデーモンを有効にするには、次のコマンドを入力します。 vxdctl enable vxconfigd が動いていない場合は、次のメッセージが表示されます。 mode: not-running

vxconfigd を起動するには、次のコマンドを入力します。

vxconfigd

vxconfigd は、起動されると、自動的にバックグラウンド・プロセスになります。

デフォルトでは、vxconfigd はコンソールにエラーを出力しますが、ログ・ファイルに出力 するように設定することもできます。

vxconfigd デーモンの詳細については、vxconfigd(1M) および vxdct1 (1M) マニュア ル・ページを参照してください。

#### <span id="page-63-0"></span>ボリューム入出力デーモン vxiod

ボリューム拡張入出力デーモン (vxiod)を使用すると、呼び出しプロセスを中断せずに拡張 入出力操作を実行できます。

vxiod の詳細については、vxiod (1M) マニュアル・ページを参照してください。

#### ボリューム入出力デーモンの起動

vxiod デーモンは、システム・ブート時に起動されます。通常、複数の vxiod デーモンが常に 動いています。初回インストール後にリブートすると、vxiod が起動します。

vxiod デーモンが動いていることを確認するには、次のコマンドを入力します。

vxiod

vxiod はカーネル・スレッドであり、ps コマンドを使用して参照できないため、前述の方法が vxiod デーモンが動いていることを確認する唯一の方法です。

vxiod デーモンが動いている場合は、次のメッセージが表示されます。

10 volume I/O daemons running

「10」は動いている vxiod デーモンの数を示します。

vxiod デーモンが 1 つも動いていない場合は、次のコマンドを入力し、任意の数のデーモンを 起動してください。

vxiod set 10

「10」は、起動する vxiod デーモンの任意の数に変更できます。システムの各 CPU につき 1 つ以上の vxiod デーモンを起動しておくことをお勧めします。

## <span id="page-64-0"></span>システムの設定

この節では、効率良くストレージ管理を行うためのシステム設定に役立つ情報を紹介します。 具体的な設定手順については、『Volume Manage Command Line Interface Administrator's Guide』および『Volume Manager Storage AdministratorAdministrator's Guide』を参照して ください。

次のシステム設定手順は一般的なもので、例として参照してください。ご使用のシステムに よっては必要事項が異なる場合があります。特定の要件に合わせた設定については、後述の 「システム設定ガイドライン」を参照してください。

## <span id="page-64-1"></span>システム・セット設定手順の例

ストレージ管理システムの設定時に使用可能な一般的な処理を以下に順に説明します。

#### ▼ 初期設定

- 1. Volume Manager の管理下にディスクを組み入れます。
- 2. 新しいディスク・グループを作成します(rootdg を使用しない場合や、別のディスク・ グループを使用する場合)。
- 3. ボリュームを作成します。
- 4. ボリュームに 1 つ以上のファイル・システムを収めます。

#### ▼ 選択オプション

- boot/root ディスクをカプセル化してミラーリングし、予備のブート・ディスクを作成 する。
- ホットリロケーションのスペア・ディスクを指定する。
- 必要に応じて、ミラーをボリュームに追加する。

#### ▼ 保守管理

- ボリュームおよびファイル・システムのサイズを変更する。
- ディスク / ディスク・グループをさらに追加する。
- スナップショットを作成する。

# <span id="page-65-0"></span>システム設定ガイドライン

以下の一般的なガイドラインは、効率的なストレージ管理システムを理解し計画する際に役立 ちます。各セクションで示される参照先では、それぞれのガイドラインについての詳細情報が 紹介されています。

#### <span id="page-65-1"></span>ホットリロケーションのガイドライン

以下の一般的なガイドラインに従って、ホットリロケーションを使用できます。詳細について は、第 2 章「[Volume Manager](#page-42-0) の機能」[の「ホットリロケーション」](#page-48-1)を参照してください。

- ホットリロケーション機能は、デフォルトで有効になっています。無効にすることもでき ますが、そのまま有効にしておくことをお勧めします。
- ホットリロケーションではスペア・ディスクを指定することは必須ではありませんが、各 ディスク・グループ内の少なくとも 1 つのディスクをスペアとして指定しておくと、再配 置に使用するディスクをある程度制御することができます。スペア・ディスクを指定しな いと、ディスク・グループ内の使用可能な空きスペースが使用されます。再配置に空きス ペースを使用すると、再配置後のパフォーマンスが低下する場合があります。
- ホットリロケーションの開始後に、1 つ以上の追加ディスクをスペアとして指定し、スペ ア・スペースを増やすことができます(元のスペア・スペースの一部が再配置されたサブ ディスクで使用される場合があります)。
- ディスク・グループが複数のコントローラにわたっており、複数のスペア・ディスクがあ る場合は、スペア・ディスクを別々のコントローラ上で設定できます(いずれかのコント ローラに障害が発生した場合の対策)。
- ミラーリングされているボリュームの場合、ディスク・グループに、そのボリュームのミ ラーが含まれていないディスクが少なくとも 1 つ必要です。このディスクは、使用可能な スペースを含むスペア・ディスクか、空きスペースを含む通常のディスクのいずれかであ る必要があります。
- ミラーリング・アンド・ストライピング・ボリュームの場合、ディスク・グループに、そ のボリュームのいずれかのミラー、またはストライプド・プレックス内の別のサブディス クが含まれていないディスクが少なくとも 1 つ必要です。このディスクは、使用可能なス ペースを含むスペア・ディスクか、空きスペースを含む通常のディスクのいずれかである 必要があります。
- RAID-5 ボリュームの場合、ディスク・グループに、そのボリュームの RAID-5 プレックス (またはそのログ・プレックス)が含まれていないディスクが少なくとも1つ必要です。こ のディスクは、使用可能なスペースを含むスペア・ディスクか、空きスペースを含む通常 のディスクのいずれかである必要があります。
- ミラーリングされているボリュームのデータプレックスの一部に DRL ログ・サブディスク が含まれる場合、そのプレックスを再配置することはできません。ログ・サブディスクは、 データが含まれていないプレックス(ログ・プレックス)内に配置することができます。
- ホットリロケーションでは、元のパフォーマンス特性やデータレイアウトが必ず維持され るとは限りません。再配置後のサブディスクの新しい位置を確認し、より適切なディスク に配置し直して、元のパフォーマンス特性を回復する必要があるかどうかを判断します。
- ミラーリングされているルート・ディスクに障害が発生した場合、ホットリロケーション では、ルート・ディスクのミラーを新しく作成できます。ルート・ディスクの新しいミ ラーを作成するためには、rootdg ディスク・グループに、ルート・ディスク上のボ リュームを格納するために十分な連続したスペア・スペースか空きスペースが必要です (rootvol および swapvol では連続したディスク・スペースが必要)。
- VxVM オブジェクトをスペア・ディスク上に作成することもできますが(vxmake1 または Storage Administrator インタフェースを使用)、用意したスペア・ディスクはホットリロ ケーション専用として使用することをお勧めします。

## <span id="page-66-0"></span>ストライピングのガイドライン

以下の一般的なガイドラインに従って、ストライピングを使用できます。詳細については、 第 1 章「[Volume Manager](#page-8-0) とは」[の「ストライピング\(](#page-21-0)RAID-0)」を参照してください。

- 同じ物理ディスク上に、ストライプト・プレックスのカラムを複数配置しないでください。
- ストライプ・ユニット・サイズは慎重に計算してください。通常は、中くらいのストライ プ・ユニット・サイズ(vxassist で使用するデフォルトサイズの 64 キロバイトなど)を 使用することをお勧めします。ストライプ・ユニット・サイズをトラックサイズに合わせ て設定できず、アプリケーションの入出力パターンが不明な場合、ストライプ・ユニッ ト・サイズは 64 キロバイトにしてください。

注:最近のディスクドライブは「可変ジオメトリ」であることが多く、トラックサイズがシリ ンダ間で異なります(つまり外側のトラックの方が内側のトラックより多くのセクタを含む)。 そのため、トラックサイズをストライプ・ユニット・サイズとして使用することが常に適切で あるとは言えません。こうようなドライブで、アプリケーションの入出力パターンが不明な場 合は、中くらいのストライプ・ユニット・サイズ(64 キロバイトなど)を使用してください。

• ストライプ・ユニット・サイズが小さいボリュームは、スピンドルが同期していない場合 に、順次入出力の処理時間が長くなる場合があります。通常、スピンドルが同期していな い複数のディスクにわたってストライピングを実行する場合は、ストライプ・ユニット・ サイズが大きくてマルチスレッドであるか、非同期のランダム入出力ストリームである方 が効率よく実行できます。

- 通常、ストライプを構成する物理ディスク数が多いほど入出力のパフォーマンスは向上し ますが、ボリュームの障害発生頻度は高くなります。この点が問題となる場合は、ストラ イピング・アンド・ミラーリングストライピング・アンド・ミラーリングを併用すること によって、ボリュームのパフォーマンスおよび信頼性を向上させることができます。
- ミラーリングされているボリュームの 1 つのプレックスのみがストライピングされている 場合は、ボリュームのポリシーを、そのストライプト・プレックスに対して prefer に設 定してください(デフォルトのポリシー select ではそれが自動的に行われます)。
- ミラーリングされているボリュームの複数のプレックスがストライピングされている場合 は、各ストライプト・プレックスのストライプ・ユニット・サイズを等しくしてください。
- 可能な場合は、ストライピング・ボリュームのサブディスクを、別のコントローラやバス に接続されているドライブにわたって分散してください。
- 重複シークをサポートしていないコントローラは使用しないでください(ほとんどのコン トローラではサポートされています)。

vxassist コマンドは、ボリューム内のストライプト・プレックスにスペースを割り当てる際 に、上述の規則の多くを自動的に適用し遵守します。

## <span id="page-67-0"></span>ミラーリングのガイドライン

以下の一般的なガイドラインに従って、ミラーリングを使用できます。詳細については、 第 1 章「[Volume Manager](#page-8-0) とは」の[「ミラーリング\(](#page-26-0)RAID-1)」を参照してください。

- ミラード・ボリュームの異なるプレックスのサブディスクを、同じ物理ディスク上に配置 しないでください。同じディスク上に配置すると、ミラーリングの利点である可用性が損 なわれ、パフォーマンスが低下する危険があります。このような問題を避けるには、 vxassist を使用してください。
- ミラーリングを使用して最適なパフォーマンスを実現するには、物理入出力処理の 70 パー セント以上が読み取りである必要があります。読み取りの割合が高いほど、パフォーマン スが高くなります。書き込みの方が多い場合、ミラーリングするとパフォーマンスが向上 しないか、結果的に低下する可能性があります。

注:UNIX オペレーティング・システムはファイル・システムキャッシュを搭載しており、多 くの場合、読み取り要求にはこのキャッシュで対応できます。このため、ファイル・システム を介した物理入出力処理の読み取り / 書き込み比率は、書き込みの方が高くなる傾向がありま す(アプリケーション・レベルの読み取り / 書き込み比率と比較した場合)。

- ミラーリングまたはストライピングする場合は、可能な限り、異なるコントローラに接続 されているディスクを使用してください。多くのディスク・コントローラでは、2 つの ディスクで同時にシークを開始する重複シークがサポートされています。重複シークをサ ポートしていないコントローラに接続されているディスク上には、同じボリュームの 2 つ のプレックスを設定しないでください。これは、ドライブ上にキャッシュを持たない古い 種類のコントローラや SCSI ディスクの場合に特に重要です。最近のワークステーションや サーバー・マシンで使用されている新しい SCSI ディスクやコントローラでは、ほとんどの 場合問題ありません。複数のコントローラにわたってミラーリングすると、1 つのコント ローラに障害が発生してもシステムの稼動を続行できるという利点があります。障害が発 生していないコントローラは、ほかのミラーのデータを提供し続けることができます。
- 複数のディスクにわたってストライピングまたは連結したり、より高速なデバイス上に配 置すると、プレックスのパフォーマンスが向上する場合があります。読み取りポリシーは、 その「高速」プレックスを優先して設定することができます。デフォルトでは、ストライ プト・プレックスからなるボリュームでは、ストライプト・プレックスの読み取りを優先 にして設定されます。

## <span id="page-68-0"></span>ダーティ・リージョン・ロギング(DRL)のガイドライン

以下の一般的なガイドラインに従って、ダーティ・リージョン・ロギングを使用できます。詳細 については、第 2 章「[Volume Manager](#page-42-0) の機能」の[「ダーティ・リージョン・ロギング」](#page-51-1)を参照 してください。

ダーティ・リージョン・ロギング (DRL)では、システム障害発生後のミラード・ボリューム の回復を高速化できます。DRL が有効になっている場合、Volume Manager はプレックスへの 書き込みによって変更されたボリューム内のスペースを監視します。Volume Manager はビッ トマップを維持し、この情報をログ・サブディスクに保存します。ログ・サブディスク はボ リュームに対して定義および追加され、DRL を実現します。ログ・サブディスクはプレックス とは独立しており、プレックスのポリシーは適用されず、DRL 情報を保持する目的でのみ使用 されます。

注:ダーティ・リージョン・ロギングを使用すると、書き込み処理では、システムのパフォー マンスに影響のある場合があります。

DRL を使用するには、以下のガイドラインに従ってください。

- ダーティ・リージョン・ロギングの効果を発揮させるには、ボリュームをミラーリングし ておく必要があります。
- DRL が機能するためには、ボリューム上に 1 つ以上のログ・サブディスクが必要です。た だし、各プレックスに含むことのできるログ・サブディスクは 1 つです。
- ログ・サブディスクとして使用するサブディスクは、必要なデータを含まないようにする 必要があります。
- ボリュームに複数のログ・サブディスク(プレックスごとに1つ)を含めることによって、 ログ・サブディスクを「ミラーリング」することができます。そうしておくと、ディスク に障害が発生して 1 つのログ・サブディスクがアクセス不能になった場合でも、ログの記 録を続行できます。
- ログ・サブディスクは複数のセクタで構成する必要があります(偶数が望ましいですが セクタ数が奇数の場合、ログ・サブディスク中の最後のセクタは使用されないので)。ロ グ・サブディスクのサイズは通常、ボリュームサイズに比例します。ボリューム・サイズ が 2 ギガバイト未満の場合、ログ・サブディスクのセクタは 2 つで十分です。ボリューム サイズが 2 ギガバイト増えるごとに、サブディスク・サイズも 2 セクタずつ増やす必要が あります。ただし、vxassist ではデフォルトで適切なサイズが選択されるため、通常は、 このデフォルトのログ・サブディスク長を使用してください。
- ログ・サブディスクは、可能な限り、使用頻度の低いディスク上に配置するようにしてく ださい。
- ログ・サブディスクには、持続性のある(非揮発性)ストレージ・ディスクを使用する必 要があります。

## <span id="page-69-0"></span>ミラーリング・アンド・ストライピングのガイドライン

以下の一般的なガイドラインに従って、ミラーリング・アンド・ストライピングを使用できま す。詳細については、第 1 章「[Volume Manager](#page-8-0) とは」[の「ストライピング・プラス・ミラー](#page-27-0) リング([RAID-0 + RAID-1](#page-27-0))」を参照してください。

- ストライピング編成およびミラーリング編成を取る場合、使用可能なディスクを十分に確 保します。ストライプト・プレックスには 2 つ以上のディスク、ミラーリングにはそれと は別に 1 つ以上のディスクが必要です。
- あるプレックスのサブディスクを、別のプレックスのサブディスクと同じ物理ディスク上 に配置しないでください[。「ストライピングのガイドライン」で](#page-66-0)具体的な指示に従ってくだ さい。
- [「ミラーリングのガイドライン」](#page-67-0)の具体的な指示に従ってください。

## <span id="page-70-0"></span>ストライピング・アンド・ミラーリングのガイドライン

以下の一般的なガイドラインに従って、ストライピング・アンド・ミラーリングを併用できま す。詳細については、第 1 章「[Volume Manager](#page-8-0) とは」[の「ストライピング・プラス・ミラー](#page-27-0) リング([RAID-0 + RAID-1](#page-27-0))」を参照してください。

- ストライピング編成およびミラーリング編成を取る場合、使用可能なディスクが十分を十 分に確保します。ストライプト・プレックスには 2 つ以上のディスク、ミラーリングには それとは別に 1 つ以上のディスクが必要です。
- あるプレックスのサブディスクを、別のプレックスのサブディスクと同じ物理ディスク上 に配置しないでください[。「ストライピングのガイドライン」で](#page-66-0)具体的な指示に従ってくだ さい。
- [「ミラーリングのガイドライン」](#page-67-0)の具体的な指示に従ってください。

## <span id="page-70-1"></span>RAID-5 のガイドライン

以下の一般的なガイドラインに従って、RAID-5 を使用できます。詳細については[第 1 章](#page-8-0) 「[Volume Manager](#page-8-0) とは」の「[RAID-5](#page-25-0)」を参照してください。

通常、RAID-5 についても、ミラーリングおよびストライピングの両方のガイドラインを適用 できます。 RAID-5 では、さらに以下のガイドラインも考慮する必要があります。

- 1つの RAID-5 ボリュームにつき、1つの RAID-5 プレックスのみ含むことができます(た だしログ・プレックスは複数含むことも可能)。
- RAID-5 プレックスは、複数の物理ディスク上の 2 つ以上のサブディスクから構成する必要 があります。ログ・プレックスがある場合、それらのログ・プレックスは RAID-5 プレッ クスで使用されているディスクとは別のディスクに属している必要があります。
- RAID-5 ログはミラーリングおよびストライピングすることができます。
- ボリューム長が明示的に指定されていない場合は、ボリュームに関連付けられている RAID-5 プレックスがあればその長さに設定されています。そうでなければ、ゼロに設定さ れます。ボリューム長が明示的に指定されている場合で、関連付けられている RAID-5 プ レックスがあるときは、そのストライプ・ユニット・サイズの倍数にする必要があります。
- ログ長が明示的に指定されていない場合で、関連付けられている RAID-5 ログ・プレック スがあるときは、そのうちの最も小さい値に設定されます。関連付けられた RAID-5 ログ・ プレックスがない場合は、ゼロに設定されます。
- 空の RAID-5 ログ・プレックスは無効です。

## <span id="page-71-0"></span>システムの保護

ディスクに障害が発生すると、障害を起こしたディスク上のデータが失われ、システムへのア クセスができなくなるという、2 種類の問題が発生する可能性があります。システムにアクセ スできなくなった原因が、主ディスク(システムの運用に使用されるディスク)の障害である ことがありえます。VERITAS Volume Manager を使用すると、これらの問題からシステムを保 護することができます。

システムの可用性を維持するには、システムの稼動や起動に必要なデータをミラーリングしてお く必要があります。また、ミラーリングしたデータは、障害発生時に備えて保持しておきます。

ここでは、システムおよびデータを保護する方法について助言します。

● ルートファイル・システムを含むディスク (root または boot ディスク)をカプセル化して Volume Manager の管理下に組み入れます。この処理によって、root デバイスおよび swap デバイスがボリュームに変換されます(rootvol および swapvol)。次にルート・ ディスクをミラーリングして、ブート専用の予備ルート・ディスクを作成します。ブート するのに必要なディスクをミラーリングしておくと、1 つのディスクに障害が発生しても、 システムがブートできなくなったり、使用できなくなったりすることはありません。

システムの可用性を最大限に高めるには、rootvol、swapvol、usr、および var の各ボ リュームについてミラーを作成します。詳細については、『Administrator's Reference Guide』 の「何通りかのルート(/)、swap、および usr の構成の設定」を参照してください。

• ミラーリングによってデータを保護します。データをミラーリングすることにより、ディ スク障害発生時のデータの損失を避けることができます。そのために、2 つ以上のデータ プレックスを含むミラード・ボリュームを作成し使用します。これらのプレックスは別々 のディスク上にある必要があります。ディスク障害の発生によっていずれかのプレックス が使用できなくなった場合でも、ほかのディスク上のミラーリングされているボリューム のデータを使用できます。

vxassist mirror を使用してミラーを作成すると、いずれかのディスクが損傷した場合 でもデータをが失われないようにミラーが配置されます。デフォルトでは、vxassist を 実行してもミラード・ボリュームは作成されません。/etc/default/vxassist ファイ ルを編集して、デフォルトのレイアウトをミラーリングするように設定できます。 vxassist デフォルト・ファイルの詳細については、『Command Line Interface Administrator's Guide』の第 4 章を参照してください。

• Volume Manager のホットリロケーション機能を有効にしておくと、障害の検出、障害内 容の通知、障害による影響を受けた冗長性のあるサブディスクの再配置の試行、およびリ カバリ手順の開始などが自動的に行われます。1 つのディスク・グループにつき 1 つ以上 のホットリロケーション用のスペア・ディスクを用意して、障害発生時の再配置に必要な 十分なスペースを確保します。
root ディスクをミラーリングすると、元の root ディスクに障害が発生した場合に、ホッ トリロケーションによって root ディスクのミラーがもう 1 つ自動的に作成されます。 rootdg ディスク・グループには、ルート・ディスク上のボリュームを格納するための連続 するスペア・スペースか空きスペースが必要です(rootvol および swapvol では連続し たディスク・スペースが必要)。

- ミラーリングされたボリュームに関して、ダーティ・リージョン・ロギング機能を活用し て、システム障害後のミラード・ボリュームのリカバリ処理を高速化できます。ミラー ド・ボリュームに 1 つ以上のログ用のサブディスクを用意します(rootvol、swapvol、 および usr の各ボリュームは、ダーティ・リージョン・ロギングを適用することはできま せん)。
- RAID-5 ボリュームの場合、ログを記録することによって、リカバリ・データの破損を避 けることができます。各 RAID-5 ボリュームに 1 つ以上のログ・プレックス確保してくだ さい。
- <span id="page-72-0"></span>• 定期的にバックアップを実行して、データを保護します。バックアップは、ボリュームの すべてのコピーが何らかの理由で失われるか壊れた場合に必要になります。たとえば、電 圧の急増によって、システム上のいくつかの(またはすべての)ディスクが破損する場合 が考えられます。また、コマンドを間違って使用して、個別に重要なファイルを削除した り、ファイル・システムを破壊したりしてしまう場合も考えられます。

# 索引

# D

DMP DMP デバイスからのブート [48](#page-55-0) 動的マルチパッシング [47](#page-54-0) パス・フェイルオーバー機構 [48](#page-55-1) 負荷の平準化 [48](#page-55-2) DMP デバイスからのブート DMP [48](#page-55-0)

# G

GUI ストレージ管理者 [20](#page-27-0)

## R

RAID-0 [14](#page-21-0) RAID-1 [19](#page-26-0) RAID-5 ガイドライン [63](#page-70-0) resilvering [50](#page-57-0) rootdg [6](#page-13-0)

## S

SA GUI インタフェース [20](#page-27-0) Storage Administrator [27](#page-34-0)

## V

VM ディスク [5](#page-12-0) 定義 [5](#page-12-0) Volume Manager 27、[28](#page-35-0)、[35](#page-42-0) オブジェクト [28](#page-35-1) オペレーティング・システム [30](#page-37-0) デーモン [55](#page-62-0) ルート機能 [45](#page-52-0) レイアウト [32](#page-39-0) vxassist [64](#page-71-0) vxconfigd [46](#page-53-0)、[55](#page-62-1) vxdiskadm [46](#page-53-1) vxiod [55](#page-62-1)、[56](#page-63-0) vxrelocd [41](#page-48-0) VxSmartSync [50](#page-57-0) VxVM 27、[35](#page-42-0)

#### オ

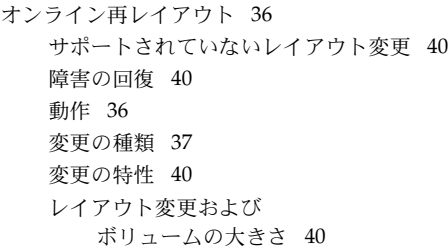

#### カ

ガイドライン RAID-5 [63](#page-70-0) ダーティ・リージョン・ロギング [61](#page-68-0) ミラーリング [60](#page-67-0) ミラーリング・アンド・ ストライピング [62](#page-69-0) 概念 [28](#page-35-0) カプセル化 [45](#page-52-1)、[64](#page-71-1) カラム , ストライピング [14](#page-21-1)

#### ク

グラフィカル・ユーザー・インタフェース [27](#page-34-0)

#### コ

コンカチネーション [12](#page-19-0)

## サ

再同期化 Oracle データベース [50](#page-57-0) ボリューム [43](#page-50-0) サブディスク ログ [44](#page-51-0)

## ス

ストライピング [14](#page-21-0) ストライプ・カラム [14](#page-21-1) ストライプ・ユニット [15](#page-22-0) ストライプト・プレックス [14](#page-21-2) ストレージ・レイアウト 変換 36 スパンニング [12](#page-19-1) スワップ・ボリューム制限 [46](#page-53-2)

# タ

ダーティーリージョンロギング [44](#page-51-1) ダーティ・リージョン・ロギング ガイドライン [61](#page-68-0)

## テ

```
ディスク
  VM ディスク 5
  カプセル化 45、64
  障害とホットリロケーション 41
  ブート・ディスク 64
  ルート・ディスク 45
ディスク・グループ 6
ディスク・メディア名 5
データ
  冗長性 19
  保護 64
デーモン 55
  Volume Manager 55
  ホットリロケーション 41
```
## ト

動的マルチパッシング DMP [47](#page-54-0)

68 **VERITAS Volume Manager Getting Started Guide** (日本語版)

# ナ

名前 ディスクへのアクセス [4](#page-11-0) ディスク・メディア [5](#page-12-1)

#### ニ

入出力デーモン [56](#page-63-0)

#### ハ

パーティション [4](#page-11-1) パス・フェイルオーバー DMP [48](#page-55-1) バックアップ [65](#page-72-0) パリティー [18](#page-25-0)、[21](#page-28-0)

## ヒ

表示 マルチパス情報 [31](#page-38-0)

# フ

ブート・ディスク [64](#page-71-2) 負荷の平準化 DMP [48](#page-55-2) プレックス [7](#page-14-0) ストライプピング [14](#page-21-3) 定義 [7](#page-14-0) ボリューム [8](#page-15-0) ミラー [8](#page-16-0)

## ホ

ホットリロケーション [41](#page-48-1) スペアとして指定 [42](#page-49-0) ボリューム [8](#page-15-1) 定義 [3](#page-10-0)、[8](#page-15-1) プレックス [8](#page-15-0) ボリューム制限 ブート時 [46](#page-53-3) ボリュームの再同期化 [43](#page-50-0)

## ミ

ミラー [7](#page-14-0)、[8](#page-16-0) ミラーリング [19](#page-26-0) ガイドライン [60](#page-67-0)

#### ル

ルート機能 [45](#page-52-0) ルート・ディスク [45](#page-52-2) ルート・ボリューム ブート [46](#page-53-4) ルート・ボリューム制限 [46](#page-53-2)

## レ

レイアウト 左対称 [23](#page-30-0)

## ロ

ロギング [24](#page-31-0) ログ・サブディスク [44](#page-51-0)、[61](#page-68-1)

#### ヘ

変換 ストレージ・レイアウト 36